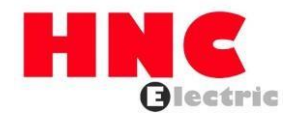

# **Руководство по эксплуатации высокопроизводительного устройства плавного пуска серии HRS Версия 1.0**

**ХНК Электрик Лимитед**

# **Руководство по эксплуатации (V1.0)**

- Пожалуйста, внимательно прочтите инструкцию по эксплуатации и поймите ее содержание, чтобы иметь возможность правильно устанавливать, подключать цепь, эксплуатировать и обслуживать и т. д.
- ◼ Технические характеристики этого продукта могут быть изменены без предварительного уведомления.
- Это руководство по эксплуатации следует хранить до тех пор, ПОКА изделие Не будет утилизировано.
- Это руководство по эксплуатации должно храниться в руках фактического конечного пользователя.

#### **Предисловие**

Благодарим вас за использование интеллектуального устройства плавного пуска двигателя переменного тока серии HRS производства HNC ELECTRIC LIMITED.

Устройство плавного пуска серии HRS – это интеллектуальное устройство плавного пуска двигателя переменного тока с передовой международной технологией, недавно разработанной HNC ELECTRIC LIMITED. Устройство плавного пуска серии HRS использует технологию силовой электроники, микропроцессорную технику и современные технологии теории управления, а также имеет новый тип пускового оборудования с передовым международным уровнем. Этот продукт может эффективно ограничивать пусковой ток асинхронных двигателей при запуске и может широко использоваться в тяжелом оборудовании, таком как вентиляторы, водяные насосы, конвейеры и компрессоры. Это идеальный продукт для замены звездообразного / дельта-преобразования, автоматического понижающего соединения, понижающего магнитного управления и другого понижающего пускового оборудования.

Устройство плавного пуска серии HRS не только обладает такими же превосходными характеристиками, как и международное высококачественное устройство плавного пуска, но также сочетает в себе характеристики применения для дальнейшего повышения надежности продукта, адаптивности окружающей среды, а также гуманизированного и промышленного дизайна, который может удовлетворить требования различного применения.

#### **Отличная производительность**

● Многопусковой режим:

Режим запуска с переменным напряжением может получить макс. выходной крутящий момент, режим плавного пуска постоянного тока может получить макс. ограниченный пусковой ток, а режим внезапного скачка запуска может применяться к нагрузкам с большим статическим трением во время запуска.

●Высокая надежность:

В системе управления имеются высокопроизводительные микропроцессоры для цифровой обработки сигналов, позволяющие избежать излишних корректировок предыдущих аналоговых схем, тем самым получая превосходную точность и быстроту исполнения.

●Высокая производительность:

Программируемый режим задержки запуска,

программируемое управление блокировкой. Для входной

мощности нет требований к последовательности фаз.

Время начала и время остановки могут быть изменены в цифровом виде.

Функция динамической памяти неисправностей позволяет легко найти причину неисправности и может записывать до десяти неисправностей.

• Стартер с полным динамическим контролем полевой шины,

легко подключаемый к сети: тип шины - Modbus.

• С несколькими функциями защиты:

Защищает от перенапряжения, пониженного напряжения, перегрева, обрыва фазы и перегрузки двигателя.

• Идеальный гуманизированный дизайн:

Гармония красивого внешнего вида и разумной

структуры. Гармония совершенных функций и простота

в эксплуатации.

Гармония твердости, надежности и компактной

конструкции. Художественное проектирование

промышленных изделий совершенства.

●Надежная гарантия качества:

Использование компьютерного

моделирования. Процесс

производства патчей STM.

Отличные показатели электромагнитной совместимости .

Высокотемпературное старение и вибрационные испытания всей машины перед отправкой с завода.

● Быстрое и продуманное послепродажное обслуживание:

Надежная работа и качество закладывают основу качественного

обслуживания. Обеспечьте отличные и полные решения по

проектированию оборудования.

Своевременная и продуманная консультация по использованию.

Постоянно улучшайте производительность продукта на основе мнения пользователя.

#### **Типичные области применения**

• Водяной насос

Используя функцию плавной остановки, явление гидравлического удара насоса снимается при остановке насоса, и экономятся затраты на техническое обслуживание системы.

● Шаровая мельница

 Использование линейного напряжения для запуска снижает износ крутящего момента шестерни, снижает нагрузку на техническое обслуживание, экономит время и деньги.

• Вентилятор

Уменьшите износ ремня и механические удары, сократив затраты на техническое обслуживание.

• Компрессор

Использование ограничения тока обеспечивает плавный пуск, снижает нагрев двигателя и продлевает срок службы.

• Дробилка

Использование защиты от блокировки ротора и быстрой защиты, чтобы избежать механической поломки или

блокировки , приводящей к перегреву и сгоранию двигателя.

• Конвейерное оборудование

Обеспечьте плавный и постепенный запуск с помощью плавного пуска, избегайте вытеснения продукта и перелива жидкости.

#### **Использование и условия окружающей среды**

- Питание ГЛАВНОЙ цепи: трехфазный переменный ток 380 В (-10%,
	- +15%), 50 Гц±0,5% Примечание:Приведенные выше данные

относятся только к данному руководству

- Источник питания цепи управления : встроенный AC380V 50 Гц
- Применимый двигатель: общий асинхронный двигатель с короткозамкнутым ротором.
- Частота запуска: Рекомендуется запускать и останавливать не более 20 раз в час.
- Способ охлаждения : естественное воздушное охлаждение.
- Способ монтажа: настенный.
- Уровень защиты: IP20 ~ IP30, в зависимости от уровня мощности. Ниже 75 кВт IP30, 75 кВт и выше IP20

● Условия окружающей среды : Если высота над уровнем моря превышает 2000 м,

вместимость должна быть соответственно уменьшена. Температура окружающей среды составляет от -25 ~ ± 40 °C.

Относительная влажность не превышает 95% (20 ° C ~ 65 ° C), неконденсирующаяся,

легковоспламеняющаяся, взрывоопасная, коррозионная газовая, без проводящей пыли.

Устанавливают в помещении с хорошей вентиляцией. Вибрация составляет менее 0,5 g.

# **Меры предосторожности**

Please be sure to read this operating instruction carefully before installation.  $\bigwedge$  The soft starter must be installed by professional technicians. The specifications of the motor must be matched with this soft starter. It is strictly forbidden to connect capacitors to the output terminals (U, V, W) of the soft starter.  $\overline{\mathcal{D}}$  After installation, the exposed terminals must be wrapped with insulating tape. The soft starter or other related equipment should be reliably grounded. The input power must be cut off during equipment maintenance.  $\bigwedge$  Do not disassemble or modify this product without authorization.

# **1. Обзор**

Этот контроллер плавного пуска использует усовершенствованный микропроцессор в качестве ядра, применяет передовые методы проектирования программного обеспечения и новейшие аппаратные технологии, использует тиристорную технологию фазового сдвига и реализует функции плавного пуска и плавной остановки асинхронных двигателей переменного тока, которые имеют несколько функций защиты, таких как напряжение, пониженное напряжение, перегрузка по току, перегрузка, трехфазный дисбаланс, короткое замыкание, и так далее.

Устройство плавного пуска охватывает 5,5 кВт ~ 630 кВт, с надежным качеством и хорошей электромагнитной совместимостью (ЭМС). Он может широко использоваться в тяжелом оборудовании, таком как вентиляторы, водяные насосы, шаровые мельницы, дробилки, конвейеры и компрессоры. Это идеальный продукт для замены преобразования звезда / треугольник, автоматического переключения с понижением вниз, магнитного управления и другого понижающего пускового оборудования.

#### **1.1 Особенности продукта**

- ⚫ Используя высокопроизводительный однокристальный микрокомпьютер и технологию цифрового логического управления, онобладает сильной защитой от помех.
- ⚫ Параметры запуска могут быть гибко установлены в соответствии с различными нагрузками для получения наилучшей кривой тока и наилучших характеристик управления крутящим моментом .
- ⚫ Он обеспечивает плавный и постепенный процесс запуска двигателя , снижает влияние пускового тока на электросеть, снижает вибрацию и шум оборудования, продлевает срок службы системы механической трансмиссии и улучшает рабочую среду рабочих.
- ⚫ Пусковой ток можно регулировать всоответствии с нагрузкой, чтобы уменьшить пусковые потери и создать наилучший крутящий момент при минимальном токе.
- ⚫ Для входной мощности нет требований к последовательности фаз.
- ⚫ Его можно установить на бесплатную парковку и мягкую парковку, а время мягкой парковки можно регулировать.
- ⚫ Со стандартным интерфейсом RS485 и протоколом ModBus (оператор заказа).
- Использование ЖК-дисплея 4 х 8, МОДИФИКАЦИЯ параметров, простое и интуитивно понятное управление.
- ⚫ Продукт имеет новую структуру, надежную работу, сильную функцию и простоту установки и эксплуатации.

#### **1.2 Структурные особенности**

- ⚫ Устройство плавного пуска: естественное воздушное охлаждение, внешний контактор переменного тока.
- ⚫ Интеллектуальный пусковой шкаф: изысканная структура, простая установка.

#### **1.3 Внедрение типичных областей применения продукта**

- ⚫ Продукция широко используется в теплоэнергетике, гидроэнергетике, передающем и распределительном оборудовании, металлургии, химической промышленности, горнодобывающей, строительной и других отраслях промышленности.
- ⚫ Водяной насос---Используя функцию плавной остановки, явление гидравлического удара насоса снимается при остановке насоса, и затраты на техническое обслуживание системы экономятся.
- ⚫ Шаровая мельница использование линейного напряжения для запуска, снижение износа крутящего момента шестерни, снижение нагрузки на техническое обслуживание, экономия времени и денег.
- ⚫ Вентилятор уменьшает износ ремня и механическое воздействие, экономя затраты на техническое обслуживание.
- ⚫ Компрессор---Использование ограничения тока для обеспечения плавного запуска, снижает нагрев двигателя и продлевает срок службы.
- ⚫ Ленточный конвейер--- Реализуйте плавный и постепенный процесс запуска за счет плавного пуска, избегайте вытеснения продукта и перелива жидкости.

# **1.4 Использование и условия окружающей среды**

Категория использования : AC-53b Номинальное напряжение изоляции : 660 В Номинальное импульсное выдерживаемое напряжение: 6 кВ Номинальный предельный ток короткого замыкания: 10 кА Номинальное напряжение: 380 В ±15%, трехфазный симметричный источник питания переменного тока; Частота: 50 Гц / 60 Гц + 2% Количество запусков : 12 раз/мин Метод охлаждения: устройство плавного пуска имеет естественное воздушное охлаждение, а вентилятор интеллектуального шкафа плавного пуска охлаждается. Способ установки: настенный или вертикальный шкаф Уровень защиты: IP20 ~ IP30, в зависимости от уровня мощности. ниже 75 кВт - IP30, 75 кВт и выше - IP20. Высота пробега: 1000 метров без снижения пропускной способности (выше 1000 м, на каждые дополнительные 100 м течение уменьшается на 0,5%) Температура окружающей среды: магазин: -25 °C ~ + 70 °C Рабочая температура: -5 °С ~ + 55 °С, выше 40 °С, ток снижается на 2% на литр 1 °С Относительная влажность: макс. 90% (температура 20 °C)

Уровень загрязнения : уровень III

#### **1.5 Товарная накладная**

а. Устройство плавного пуска; Б. Руководство пользователя; с. Сертификат; d. Качественный сервис околог $\mathsf{d}_\circ$ 

# **1.6 Принцип работы**

Принципиальная структурная схема этого устройства плавного пуска представлена на рис.2. Силовая часть состоит из трех пар антипараллельных тиристоров, как показано на рисунке 1. Основной микропроцессор управляющей части собирает сигнал синхронизации, напряжение signal, сигнал тока и угол коэффициента мощности двигателя электросети. Управляющее программное обеспечение изменяется в соответствии с этими четырьмя параметрами. Используя тиристорную технологию фазового сдвига, напряжение, подаваемое на двигатель, медленно достигает полного напряжения в соответствии с определенным правилом. При правильной настройке параметров

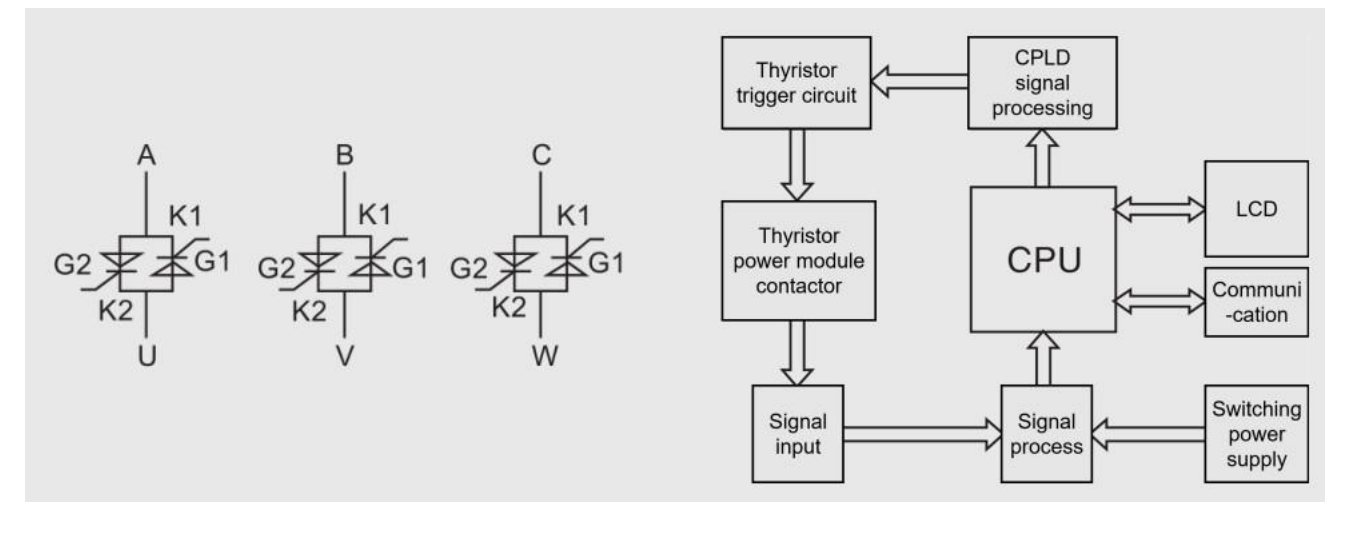

Рис.1 Тиристорный силовой модуль Принципиальная структурная схема Рис.2

# **1.7 Входной контроль**

- Прежде чем вынимать устройство плавного пуска из упаковочных материалов, убедитесь, что упаковочная коробка не была повреждена во время транспортировки. Повреждение упаковочных коробок обычно вызвано неправильной транспортировкой. Если вы обнаружите какие-либо повреждения, пожалуйста, сообщитеоб этом перевозчику и представителю вашего дилера .
- ⚫ Пожалуйста, убедитесь, что заводская табличка и этикетка устройства плавного пуска соответствуют упаковочному листу и соответствующему заказу на покупку. Если устройство плавного пуска не установлено сразу, его следует хранить в чистом и сухом месте с температурой окружающей среды -25 °С ~ + 70 °С.

# **2. Выбор продукции**

# **2.1 Паспортная табличка продукта**

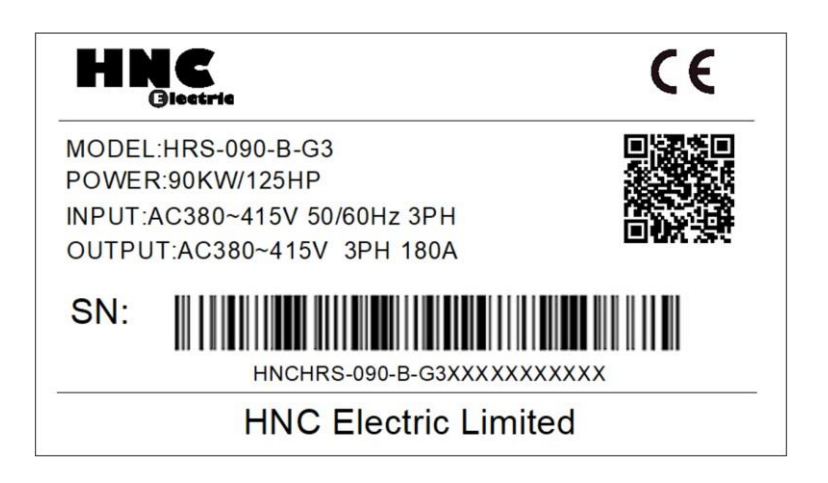

# **2.2 Модель и определение**

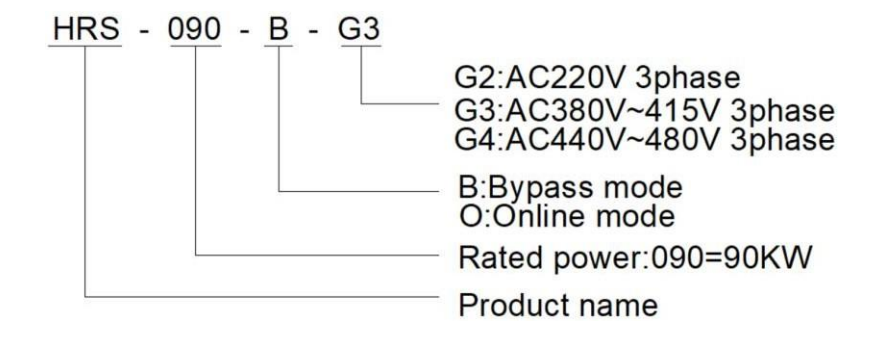

#### **2.3 Меры предосторожности при выборе**

Устройство плавного пуска должно обеспечивать усилие, превышающее момент сопротивления нагрузки, для завершения запуска. Для обычных нагрузок, таких как водяные насосы, вентиляторы и т. д., рекомендуется конфигурировать устройства плавного пуска с такими же или более высокими характеристиками передач, а для обычных нагрузок, таких как шаровые мельницы, вентиляторы класса 6 и дробилки, рекомендуется конфигурировать устройства плавного пуска с высокими или вторыми передачами.

# **3. Установка**

# **3.1 Наружный размер устройства плавного пуска**

(1) Структура и размеры продукта для серии HRS 5,5 кВт-55 кВт

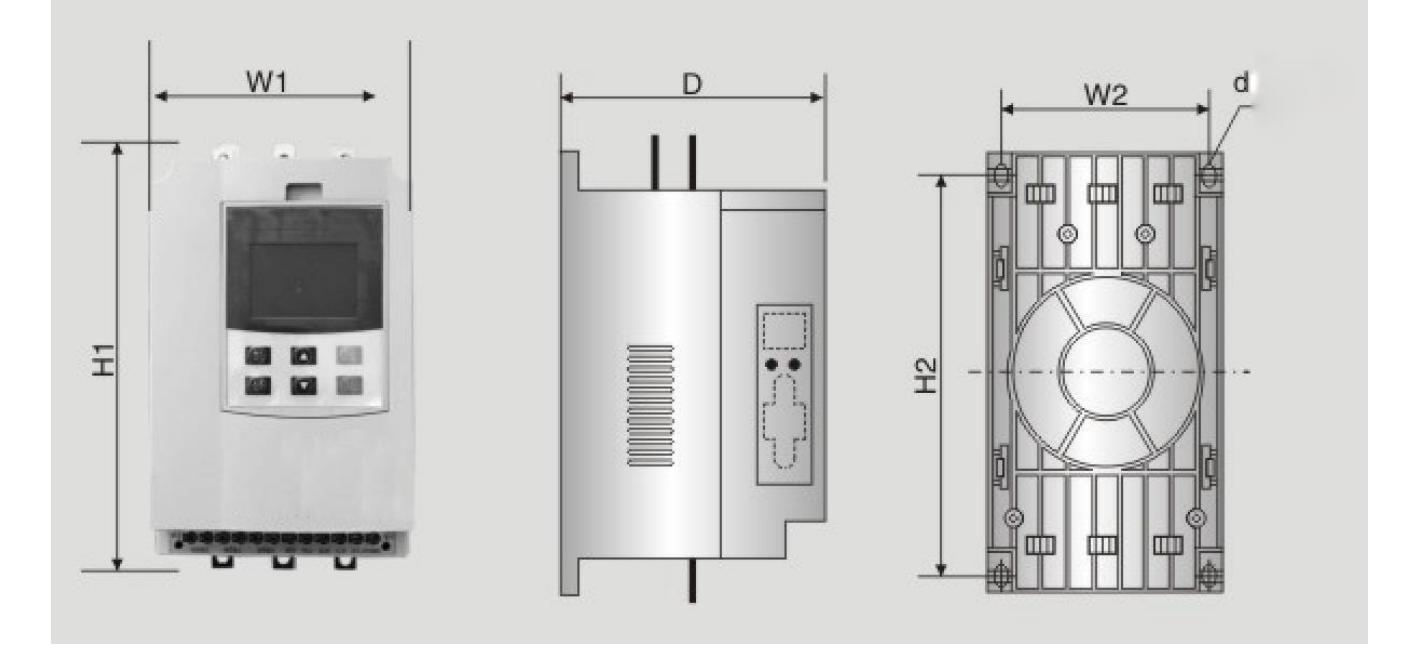

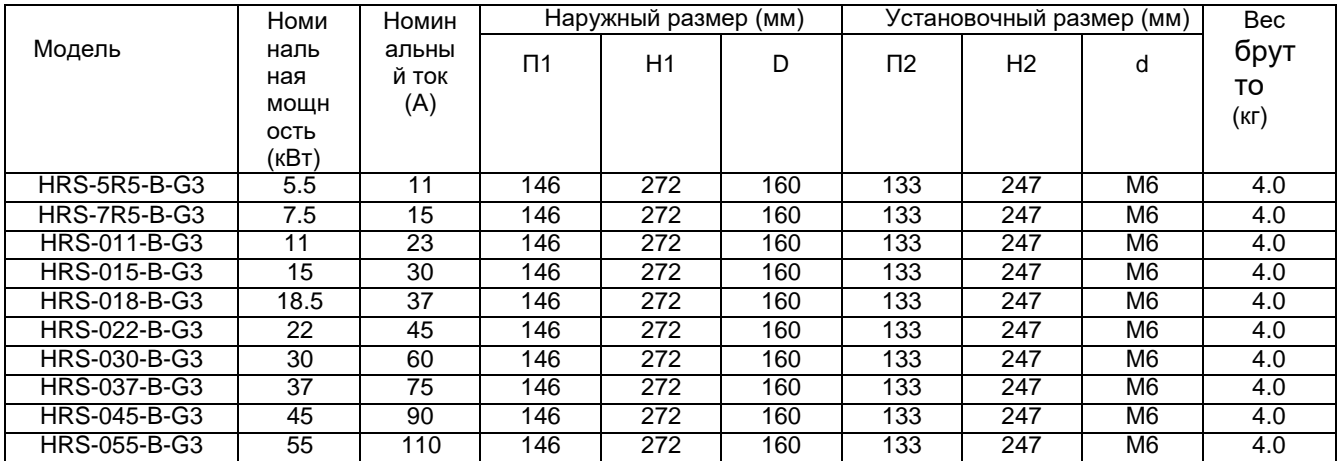

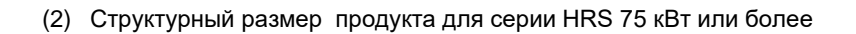

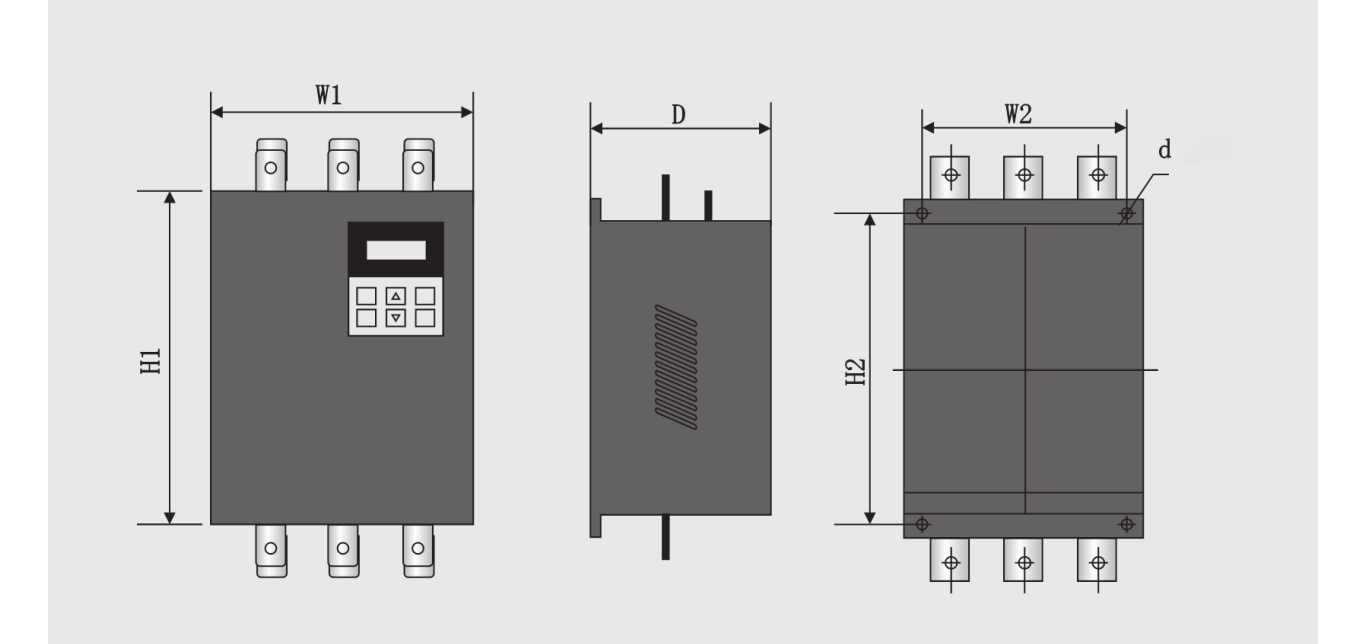

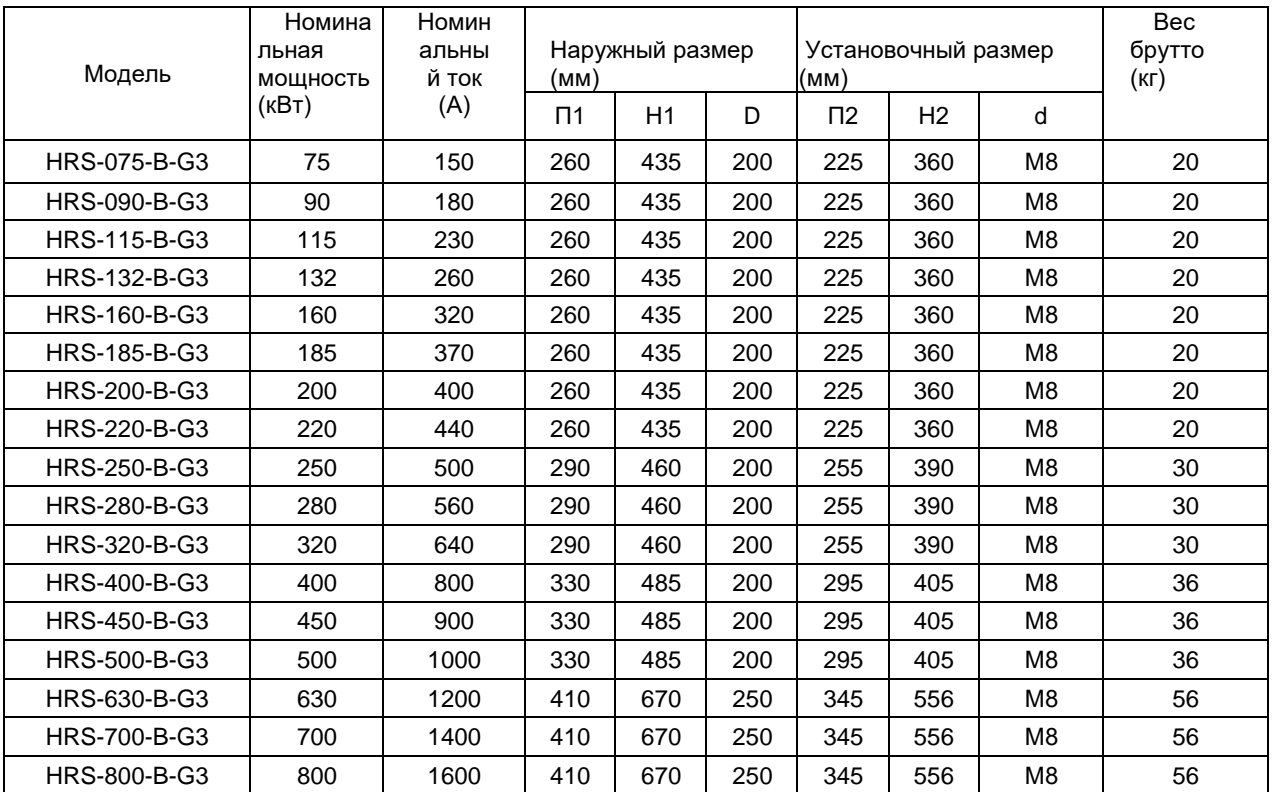

# **3.2 Требования к монтажу**

#### **Направление монтажа**

(1) Устройство плавного пуска должно быть установлено в вертикальном направлении, а не вверх ногами, оно должно быть установлено на прочной конструкции с помощью винтов.

(2) Устройство плавного пуска должно выделять тепло во время работы. Чтобы обеспечить прохождение проточного воздуха, конструкцию оставляет определенный

объем пространства. Выделяемое тепло рассеивается вверх, поэтому не устанавливайте под термочувствительное оборудование.

( 3)Основная цепь использует верхнюю и нижнюю часть, а провод должен обеспечивать достаточную пропускную способность тока.

# **4. Проводка**

# **4.1 Схема подключения приложения**

# **4.1.1 Схема подключения** главной **цепи** устройства **плавного пуска**

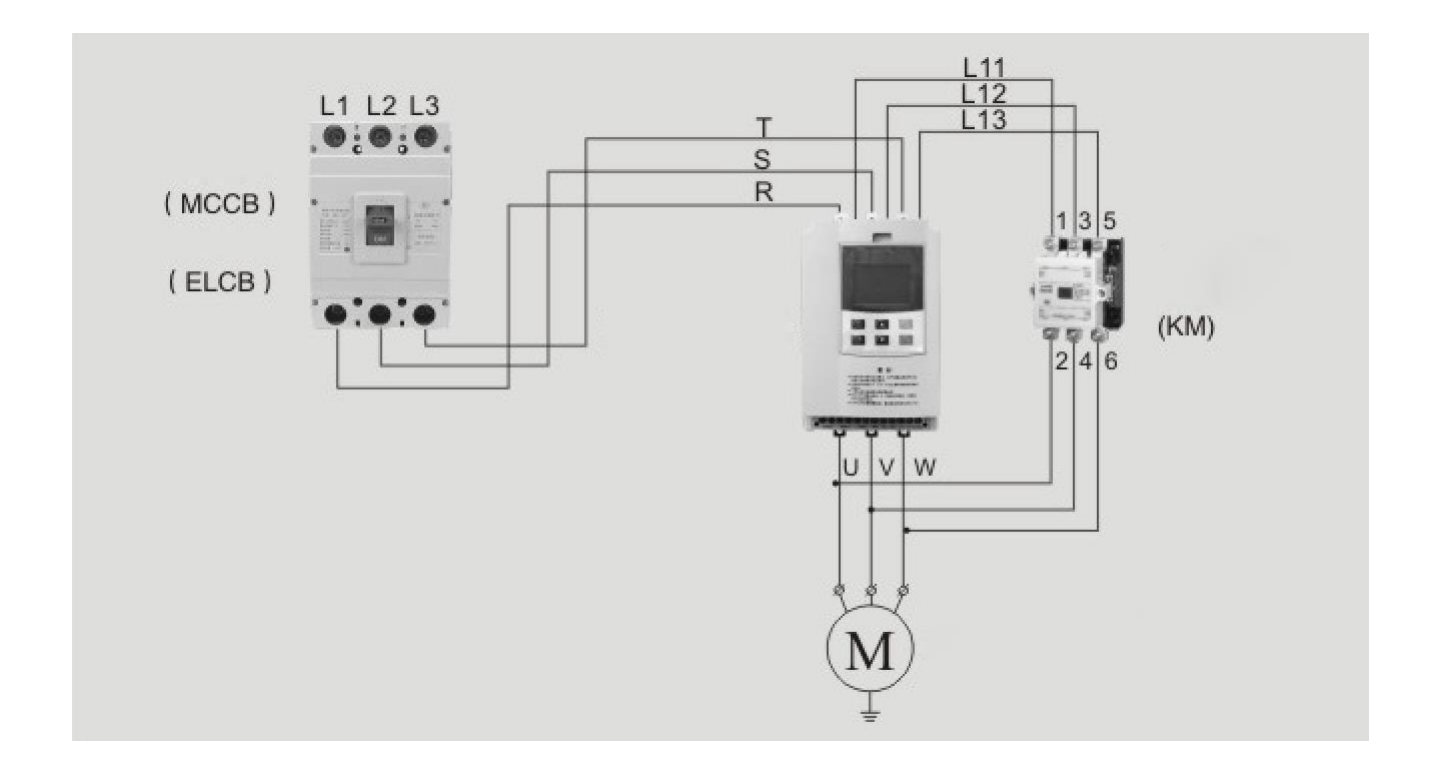

# **4.1.2 Конфигурационная схема терминалов**

(1) Клеммная схема главной цепи

5,5 кВт-55 кВт 75 кВт-630 кВт

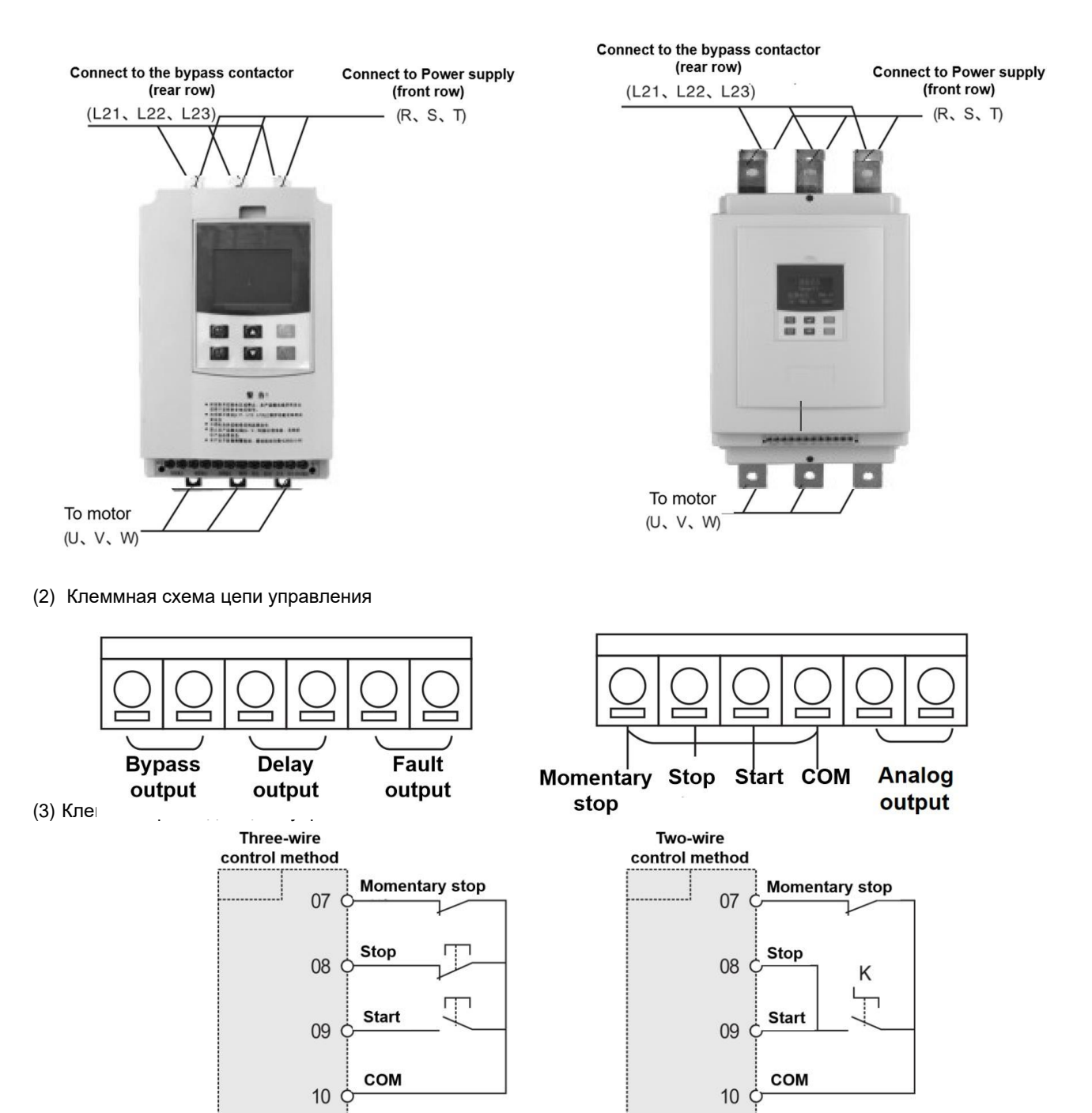

Note: 1. Control terminal wire 0.75~ 1.25mm<sup>2</sup>. 2. K is closed for start, open for stop.

# **4.1.3 Схема первичной и вторичной электропроводки**

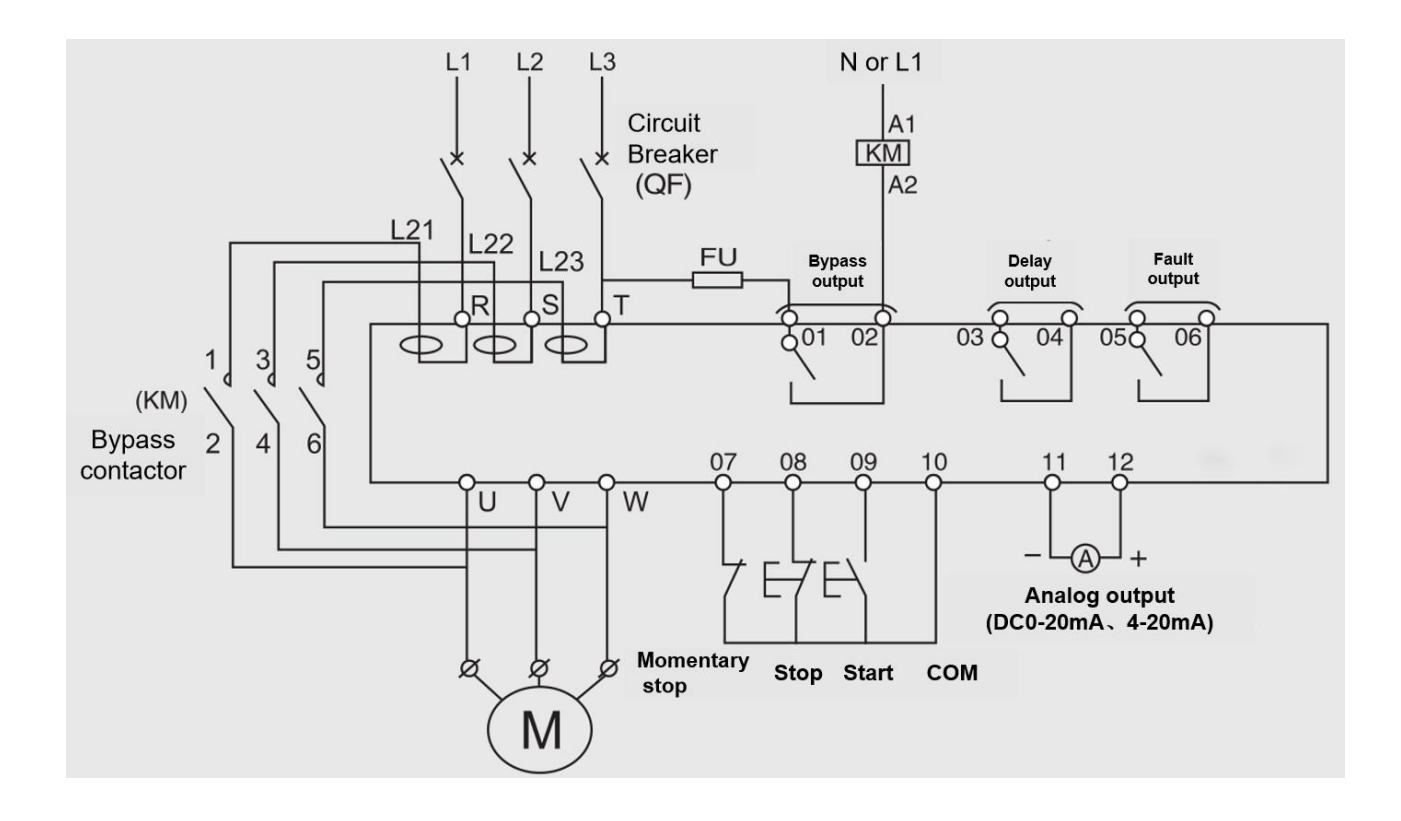

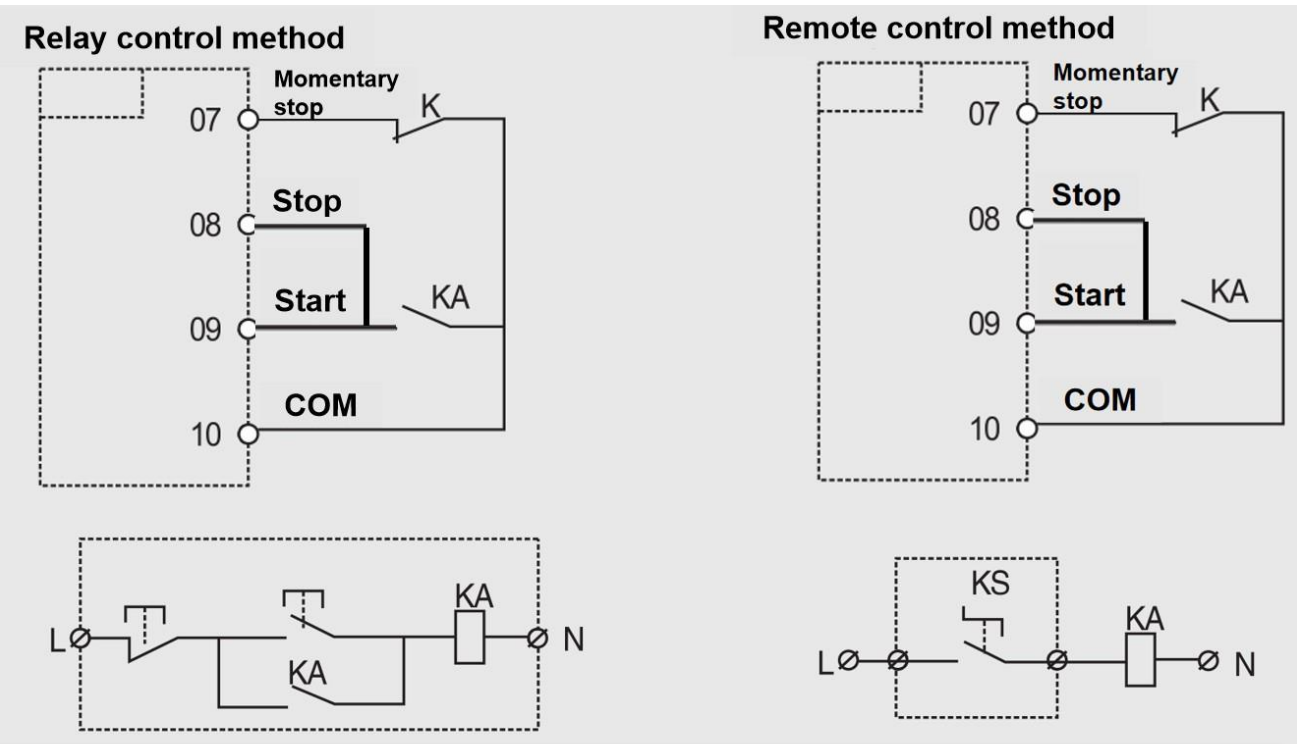

# **4.1.4 Схема** подключения **реле и пульта дистанционного управления**

K is the normally closed (NO) point of other protectors (such as thermal protectors), and it is shorted circuit when leaving the factory.

# **5. Дисплей для интерфейса** клавиатуры

# POWER<br>O RUN<br>O stop<br>O FAULT<br>O Ready status  $\Rightarrow$  Widescreen display area Voltage: 388V le:90A Ue:380V  $(SET)$  $(YES)$ Keyboard button  $\Rightarrow$ operating area **RUN STOP**

# **5.1 Описание отображения клавиатуры**

# **5.2 Кнопки**

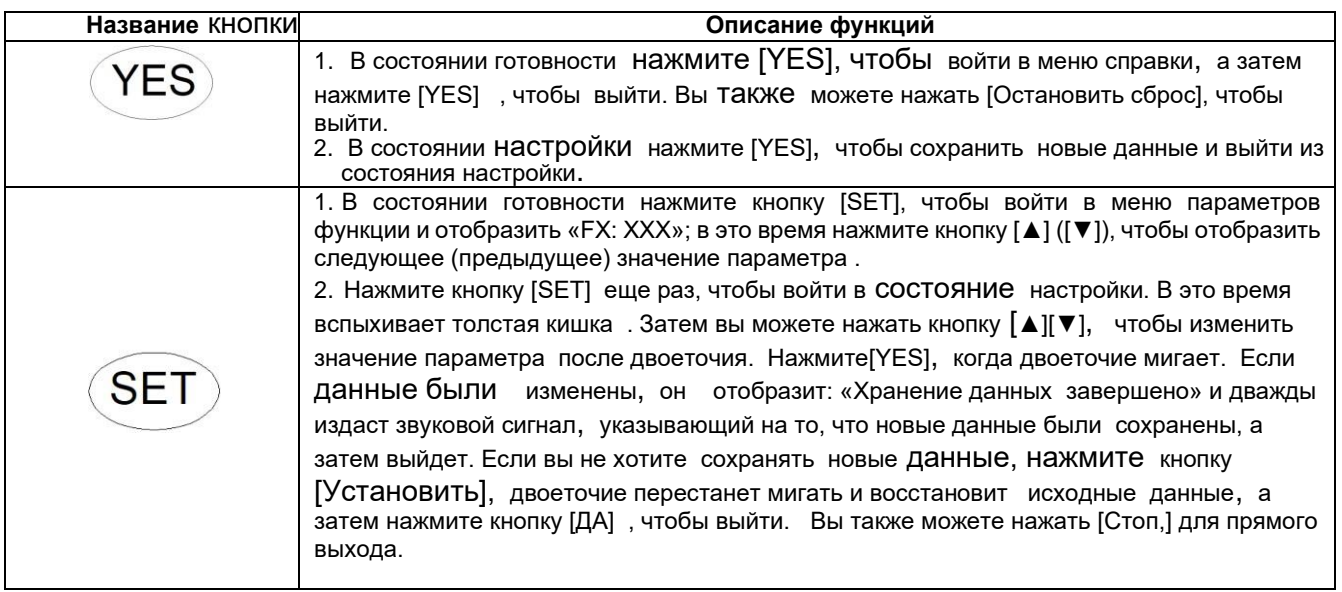

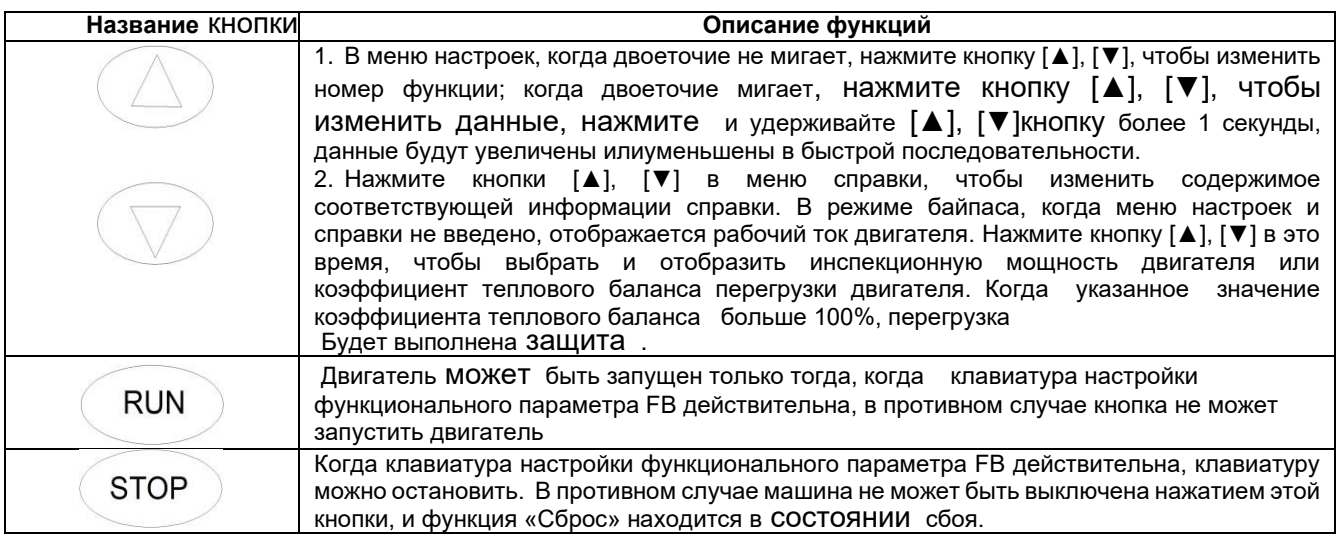

# **5.3 Таблица функций и параметров**

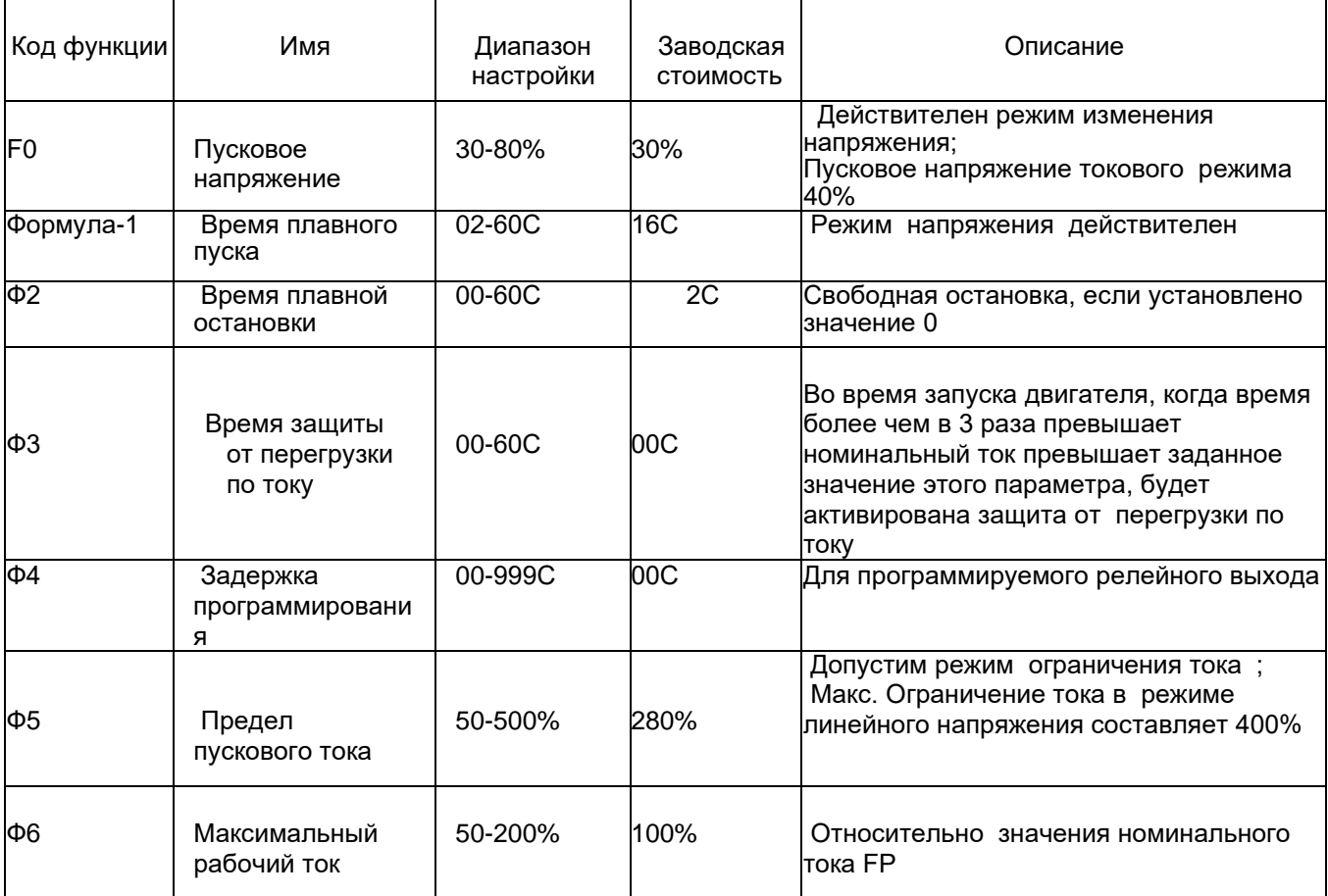

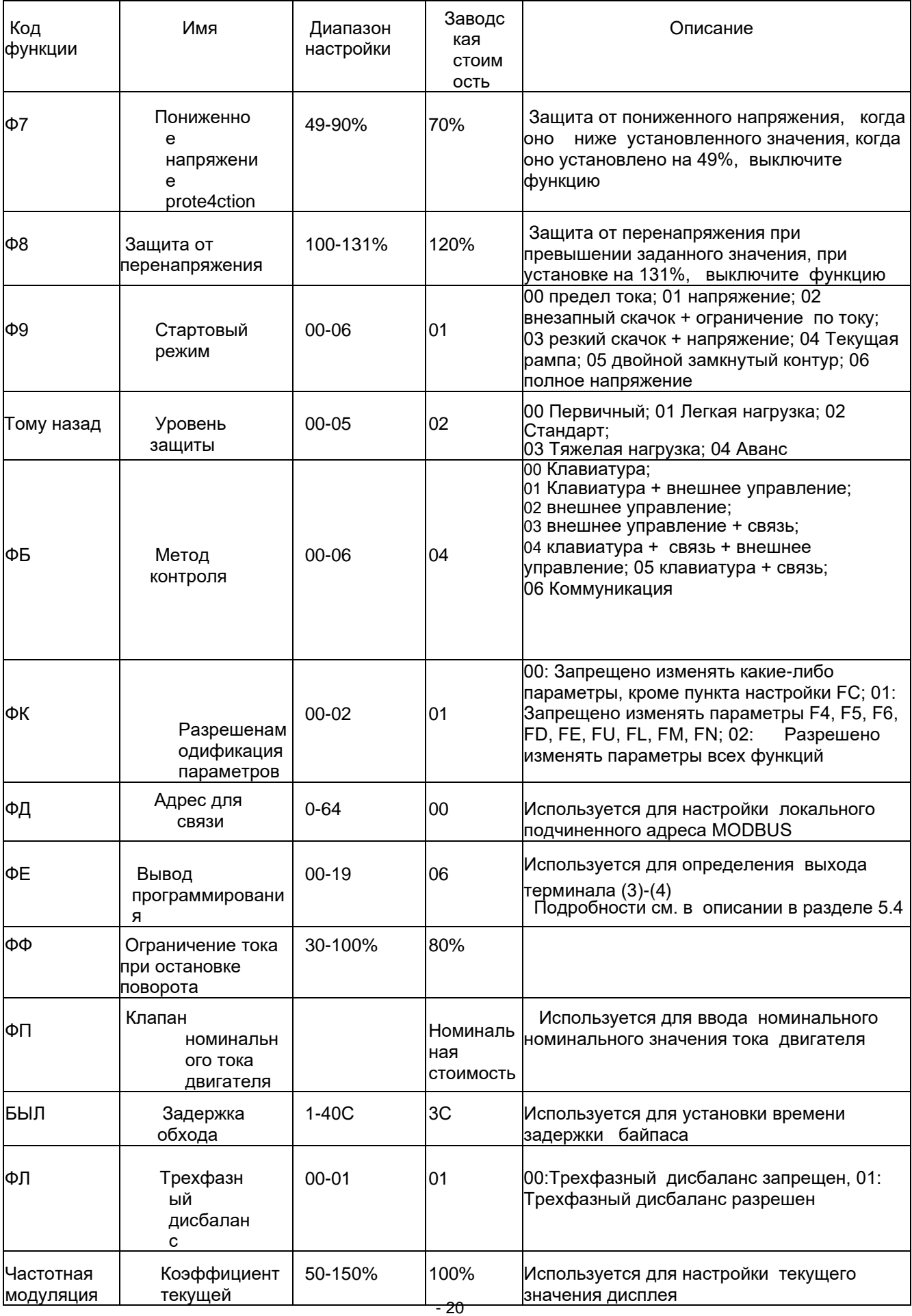

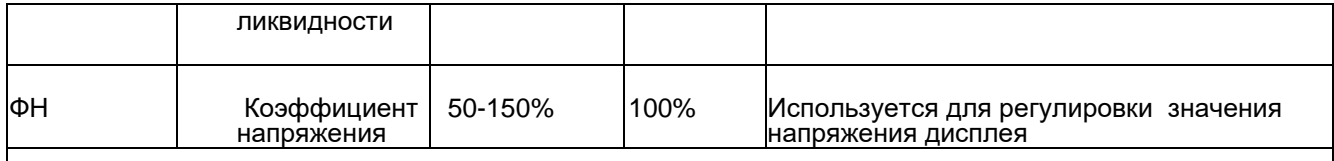

Замечания:

1. Макс. рабочий ток установочного пункта F6 относится к макс. ток, который позволяет двигателю работать непрерывно в зависимости от значения настройки FP. При превышении этого значения будет выполнена обратная

по времени тепловая защита.

2. Если в состоянии настройки не выполняется операция с клавишей более 2 минут , она автоматически выйдет из состояния настройки.

3. Параметры не могут быть установлены во время плавного пуска и плавной остановки, а параметры могут быть установлены в других состояниях.

4. Нажмите кнопку [ДА] для включения, и установленные параметры могут быть восстановлены до заводских значений.

# **5.4 Выбор и описание** функций

#### **5.4.1** Code FE (программный выход)

Функция программируемого релейного выхода имеет два режима работы:

(1)Программируемый режим вывода синхронизации и режим вывода программируемого состояния (2)Когда элемент настройки FE равен 0 ~ 4 (10 ~ 14), программируемая выходная работа представляет собой режим вывода синхронизации, а время запуска вывода устанавливается следующим образом:

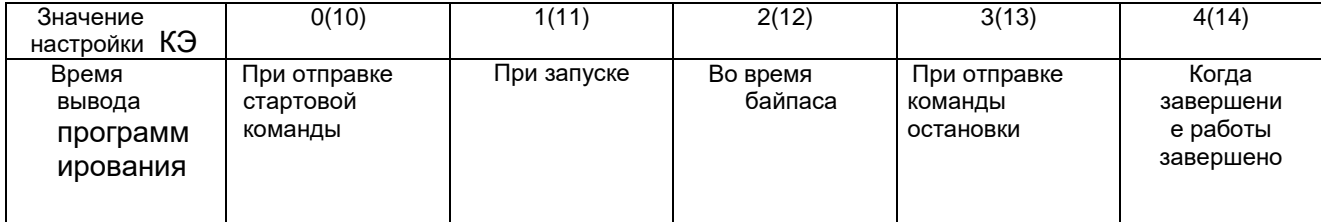

#### Заметка:

· Этот режим работы включает в себя таймер на 999 секунд, который задается пунктом настройки F4. Если значение F4 не равно 0, начните отсчет времени в соответствии со временем начала, установленным элементом настройки FE. Когда таймер истекает, выходные данные меняют состояние. Если элемент настройки F4 равен 0, выходное состояние будет немедленно изменено. Время сброса этого вывода заключается в установке времени нажатием F4, а окончание задержки заключается в поддержании 1 секунды в состоянии готовности.

· Программируемый выход синхронизации принимает стартовый процесс в виде цикла управления. Если двигатель запускается снова, он автоматически прерывает предыдущий запрограммированный процесс вывода и перезапускает процесс.

(3)Когда элемент настройки FE составляет 5 ~ 9 (15 ~ 19), программируемый выход (FE) работает в режиме вывода состояния , а выходной сигнал установленного рабочего состояния выглядит следующим образом:

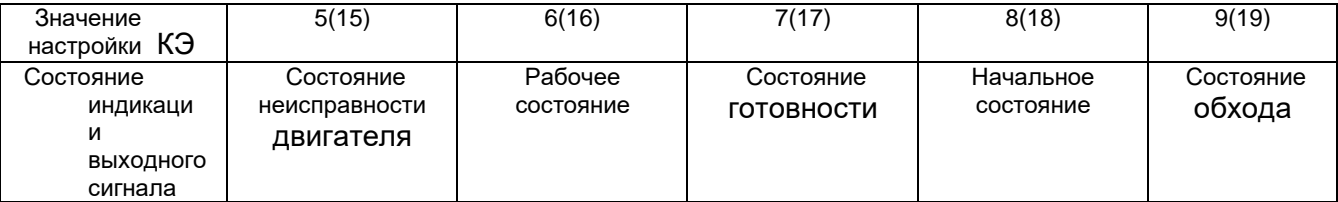

· Программируемый режим вывода состояния используется для индикации рабочего состояния устройства плавного пуска. В этом режиме время, заданное параметром F4 (задержка программирования), недопустимо. Когда программируемый выход находится в состоянии сбоя, это относится к

электрическая неисправность (Erro05, Err06, Err07, Err08, Err12 , Err15), которая отличается от функции выходных клемм неисправности

(5) и (6). Рабочее состояние относится к состоянию неготовности или сбоя, которое включает в себя три процесса: запуск, байпас и плавную остановку.

· При FE> 9 состояние позиционирования внешних клемм (3) и (4) программируемого выхода изменится с нормально открытого на нормально закрытый, т.е. обратный выход. Гибкое использование программируемой функции релейного выхода может эффективно упростить

Та же логическая схема управления периферийными устройствами.

#### **5.4.2 Код F0 (пусковое напряжение) F1 (время нарастания)**

- 22 Они являются пусковыми параметрами управления в режиме напряжения. Увеличение пускового напряжения помогает преодолеть статическое трение пусковой нагрузки; чем больше нагрузка вэртии, тем больше время нарастания (рис. 5.4.2)

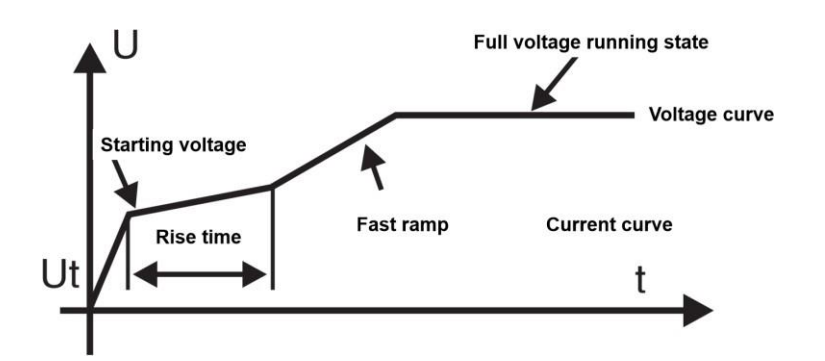

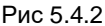

**5.4.3 Код F2 (время плавной остановки )** Когда время остановки установлено на 0, это свободная остановка. Слишком длительное время простоя приведет к нестабильности системы. (Рис.5.4. 3 )

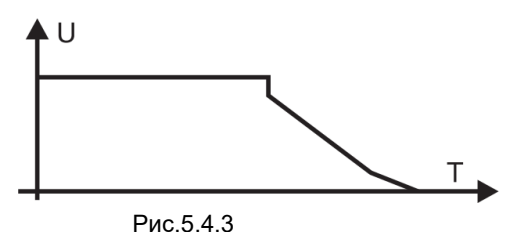

#### **5.4.4 Код F5 (Пусковой предельный ток)**

При использовании этой функции код F9 должен быть установлен на 0, 2 или 4, а пусковой ток стартера будет ниже установленного значения (50%-500%). После запуска ток упадет ниже номинального значения. Чем больше установленное значение, тем короче время начала. Обратите внимание, что это значение не может быть установлено слишком маленьким. Если он слишком мал, возникнет ошибка «Длительное время запуска инструмента». (Figure 5.4.4)

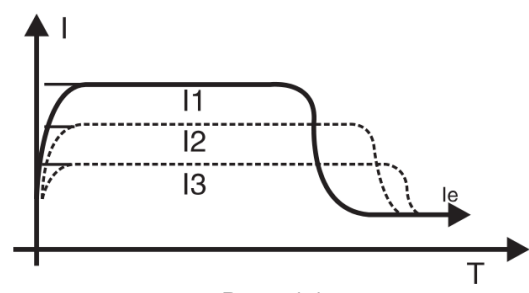

#### Рис.5.4.4

#### **5.4.5 Код F6 (норма регулирования нагрузки )**

Если номинальные параметры устройства плавного пуска, выбранного пользователем, не соответствуют фактическому двигателю, чтобы сделать функцию защиты и параметры отображения правильными, скорость регулирования нагрузки должна быть сброшена.

$$
K T = \frac{P}{P r}
$$

Определение регулировки нагрузки Активный номинальный ток двигателя, Pr - номинальный ток устройства плавного пуска

Например: двигатель пользователя составляет 200 А, а номинальный ток устройства плавного пуска составляет 400 А, затем установленное значение кода F6 изменяется на 50%

#### **5.4.6 Код F9 (режим запуска)**

Интеллектуальный контроллер имеет 7 режимов запуска для адаптации к различным сложным условиям двигателя и нагрузки. Пользователи могут выбирать в соответствии с различными условиями применения.

#### **Принцип работы**

#### **00 Режим пуска** с ограниченным **током:**

Если элемент настройки F9 равен 0, установите режим запуска в этот режим.

На рис.5.4.4 показано изменение формы сигнала электрического тока в токоограничивающем пусковом режиме. Где |1 — установленное предельное значение начального тока. Когда двигатель запускается, выходное напряжение быстро увеличивается до тех пор, пока ток не достигнет установленного предельного значения тока | 1, а ток двигателя не превышает этого значения, а затем, когда выходное напряжение постепенно увеличивается,

двигатель постепенно ускоряется. Когда двигатель достигает номинальной скорости, выходной ток быстро падает до

номинальный ток двигателя | 1 или ниже, и процесс запуска завершен.

Когда нагрузка двигателя меньше или установленное предельное значение тока велико, это нормально, что максимальный ток при запуске может не достигать установленного предельного значения тока.

Режим запуска с ограничением тока обычно используется в случаях, когда предъявляются строгие требования к пусковому току.

#### **01 Режим запуска линейного напряжения :**

Если элемент настройки F9 равен 1, установите режим запуска в этот режим.

На рис.5.4.2 показана форма сигнала выходного напряжения при запуске линейного напряжения. При запуске двигателя выходное напряжение устройства плавного пуска быстро возрастает до начального значения напряжения в диапазоне тока двигателя, не превышающего 400% от номинального значения, авыходное напряжение постепенно повышается в соответствии с заданными пусковыми параметрами. Подъем продолжает неуклонно ускоряться. Когда напряжение достигает номинального напряжения Ue, двигатель достигает номинальной скорости, и процесс запуска завершается.

Время пуска – это контрольный параметр, получаемый при стандартной нагрузке в стандартных условиях. Контроллер использует этот параметр в качестве эталона для плавного ускорения двигателя для завершения процесса запуска, контролируя выходное напряжение. Я не могумеханически контролировать значение времени запуска независимо от того, плавно ли разгоняется двигатель. В связи с этим, когда нагрузка невелика, время запуска часто меньше установленного времени запуска, пока оно может запускаться плавно, это нормально.

#### **02 или 03 Режим внезапного старта :**

Если параметр F9 равен 2 или 3, установите режим запуска в этот режим.

На рисунках 5.4.6a и 5.4.6b показана форма выходного сигнала преобразования режима запуска от внешнего источника. Этот режим можно использовать, когда двигатель не может быть запущен из-за влияния механического трения в некоторых случаях с большой нагрузкой. При запуске сначала подайте на двигатель более высокое фиксированноенапряжение в течение ограниченного периода времени, чтобы преодолеть статическое трение нагрузки двигателя, чтобы заставить двигатель вращаться, а затем запустите с предела тока (рис. 5.4.6a) или режима напряжения (рис. 5.4.6b).

Перед использованием этого режима следует запустить мотор в режиме нерезкого прыжка. Если двигатель не может вращаться из-за слишком большого статического трения, выберите этот режим; в противном случае вам следует избегать запуска в этом режиме, чтобы уменьшить ненужное воздействие сильного тока .

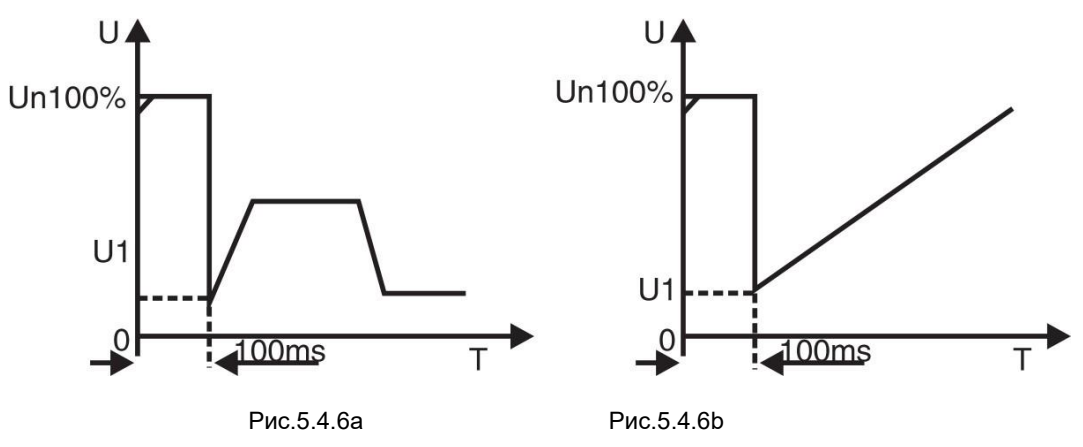

- 25

04 Текущий режим запуска рампы:

Когда элемент настройки F9 равен 4, установите режим запуска в этот режим. Инжир. 5.4.6c - форма сигнала выходного тока текущего режима запуска рампы, где 11 - предельное значение тока, установленное F5, а T1 значение времени , установленное F1.

Текущий режим запуска рампы обладает высокой способностью к ускорению, что подходит для двухполюсных двигателей , а также может сократить время запуска в определенном диапазоне.

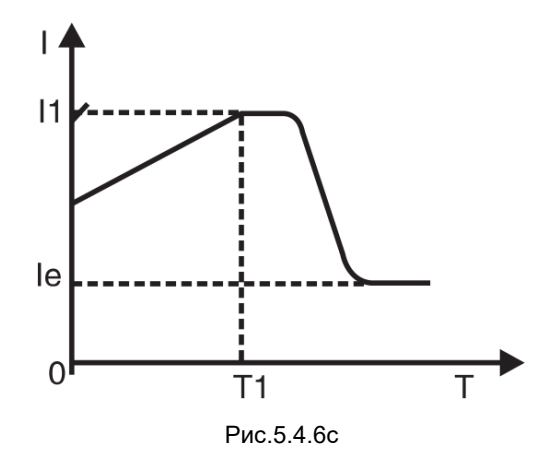

#### **05 Режим запуска двойного замкнутого контура ограничения тока напряжения :**

Когда элемент настройки F9 равен 5, установите режим запуска в этот режим.

**Режим запуска с двойным замкнутым контуром ограничения тока напряжения** использует линейное и токоограничивающее двойное управление с обратной связью . Это комплексный режим запуска, который требует как стабильного запуска, так и строгого ограничения тока. Он использует прогностический алгоритм для оценки рабочего состояния двигателя.

 Форма сигнала выходного напряжения этого пускового режима будет варьироваться в зависимости от двигателя и условий нагрузки.

#### **06 Режим запуска монитора:**

Запустившись в этом режиме, он будет работать в режиме прямого запуска. Он может контролировать такие параметры, как рабочий ток двигателя. Когда операция перегружена, перенапряжение или недовольтажe, клеммы выхода 5 и 6 неисправности отключаются от выхода, и одновременно отображается соответствующая информация о неисправности.

#### **5.4.7 Код FA (уровень защиты )**

Для того, чтобы адаптироваться к различным приложениям, протектор имеет пять уровней защиты, а именно: 00: первичный, 01: легкая нагрузка, 02: стандартная, 03: тяжелая нагрузка, 04: расширенная, которые устанавливаются элементом настройки FA. Среди них:

· Первичная защита сохраняет толькозащиту от перегрева, короткого замыкания и потери входной фазы во время запуска, что подходит для случаев, требующих безусловного аварийного запуска.

· Три уровня защиты, такие как легкая нагрузка, стандартная и тяжелая нагрузка, имеют полные функции защиты. Разница в том, что кривая времени защиты от перегрузки двигателя отличается. Параметры времени тепловой защиты двигателя приведены в таблице 5.4.7 и рис.5.4.7.

· Стандарт защиты расширенной защиты более строгий при запуске, а другие параметры функции защиты совпадают со стандартным временем установки защиты.

 Ниже приведены различные уровни защиты и время тепловой защиты, устанавливаемые элементом настройки FA: Таблица 5.4.7

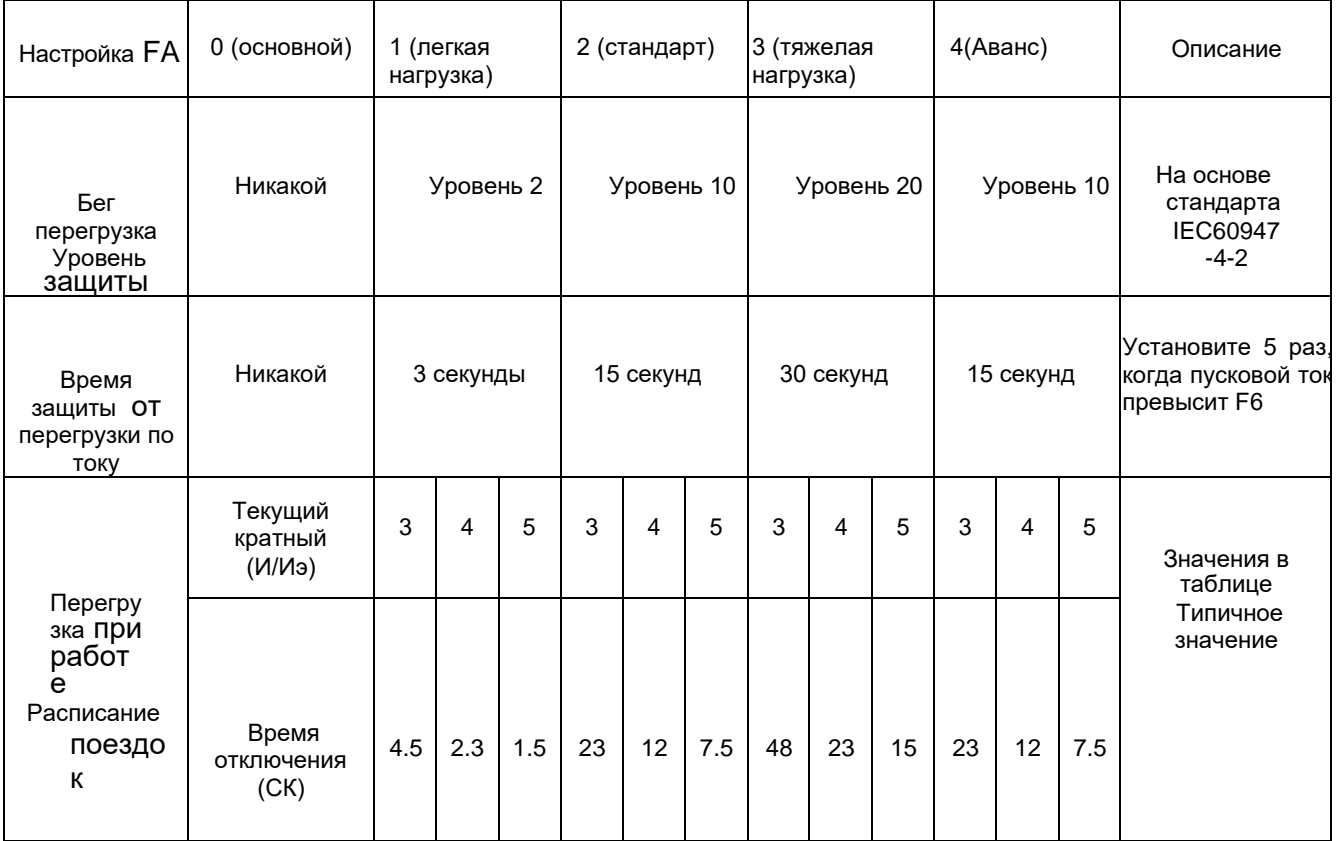

· Спецификация плавного пуска должна быть установлена в соответствии с требованиями номинального тока и номинального напряжения двигателя. Кривая времени срабатывания тепловой защиты двигателя в

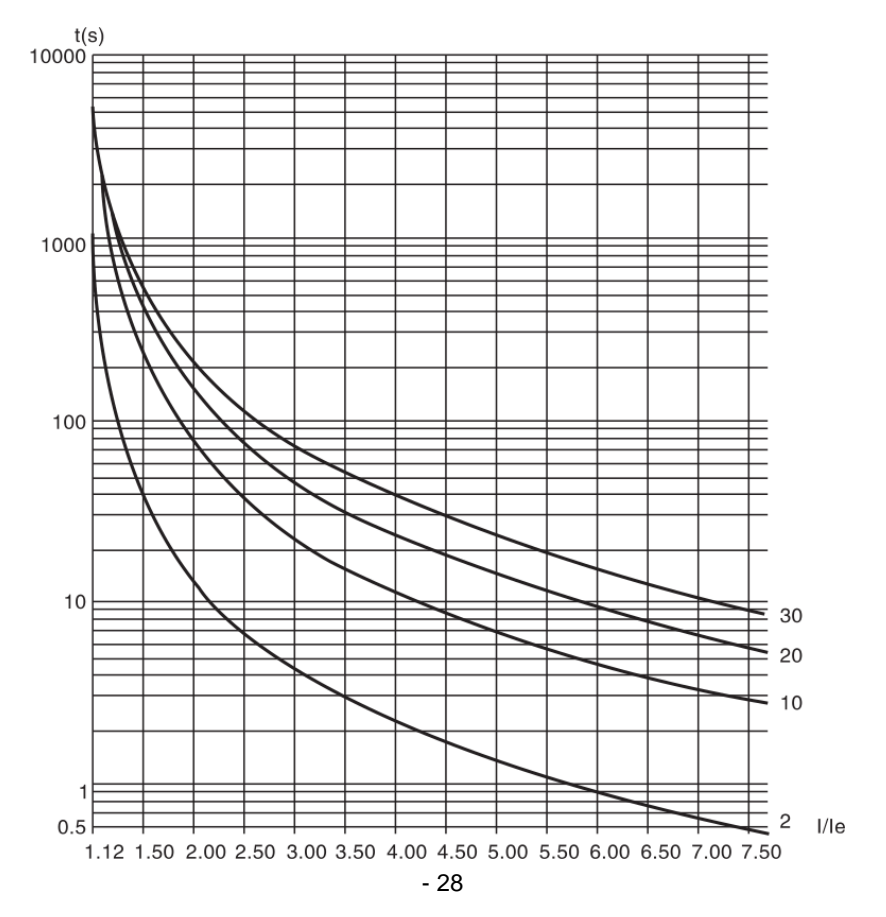

соответствии со стандартом IEC60947--4-2 выглядит следующим образом:

Инжир. 5.4.7

### 5.5 Модификация параметров

#### 5.5.1 Изменение параметра функции

#### (1) Рабочая блок-схема

Включение

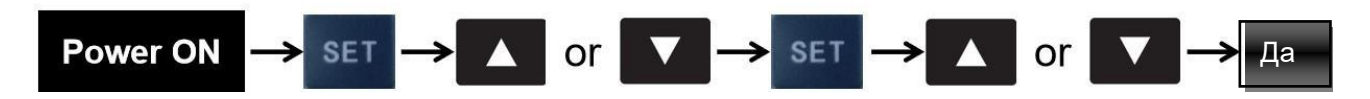

Включение питания  $\rightarrow$  Нажмите кнопку SET  $\rightarrow$  Нажмите кнопку ВВЕРХ / ВНИЗ  $\rightarrow$  Нажмите кнопку SET  $\rightarrow$ Нажмите кнопку ВВЕРХ / ВНИЗ → нажмите кнопку «ДА»

Введите параметры кода → Функция выбора кода → Определить измененный код → Изменить диапазон настроек  $\rightarrow$  Сохранить измененные данные (Выход)

# 5.6 Справочная информация и описание

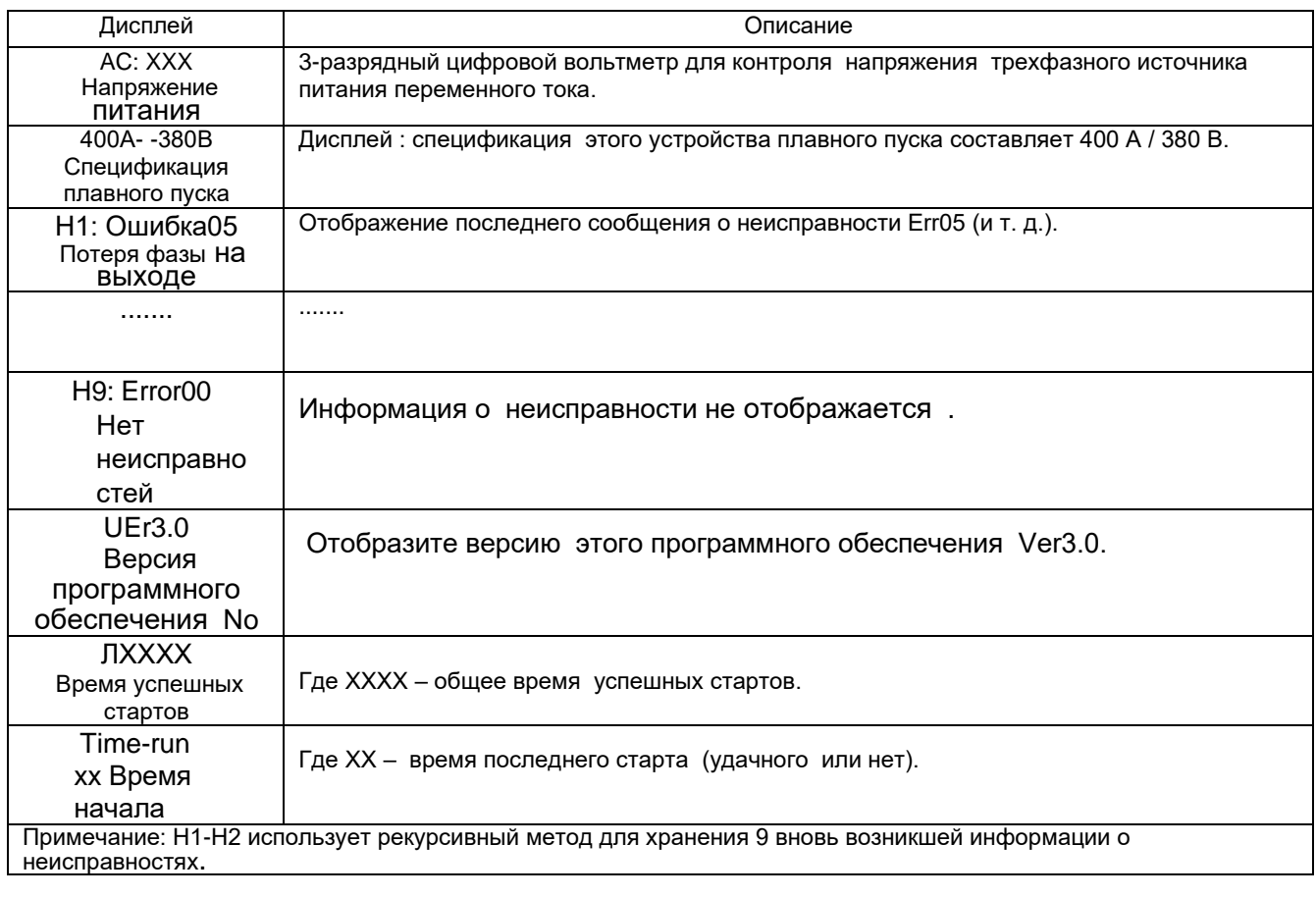

· В состоянии неплавного пуска и плавной остановки, не входя в состояние настройки, нажмите [ДА], чтобы войти в

меню справки, а затем нажмите кнопку [ $\blacktriangle$ ], [ $\nabla$ ], чтобы выбрать информацию о запросе.

· В состоянии справки нажмите [YES] или [Stop], чтобы выйти из состояния справки.

# 5.7 Функция и описание Protection

Этот контроллер плавного пуска серии плавного пуска имеет множество функций защиты. Любой сбой приведет к завершению работы и отображению сообщения о сбое. При использовании уровень защиты и параметры должны быть установлены соответствующим образом в зависимости отразличных ситуаций.

### **Функция защиты и другие параметры:**

· Защита от перегрева устройства плавного пуска:

При запуске плавного пуска, если температура поднимется до 80°C±5°C, сработает защита. Когда температура упадет до 55 ° C (минимум), защита от перегрева будет снята. (Температурный выключатель тепловой защиты должен быть подключен к клемме J4 контроллера )

Установив параметр F3 (задержка интервала запуска ), определите мин. Время для двух последовательных запусков, тиристор также может быть эффективно защищен.

· Время задержки защиты при потере фазы на входе: <3 секунды.

· Время задержки защиты при потере фазы на выходе: <3 секунды.

· Время запаздывания трехфазного дисбаланса : <3 сек. Исходя из отклонения тока каждой фазы более чем на 50% ± 10%, когда ток нагрузки ниже 30% от номинального номинального тока устройства плавного пуска, стандартное отклонение суждения будет увеличиваться.

Рабочее время защиты от перегрузки по току: обратная по времени тепловая защита и защита от отключения основаны на максимальном рабочем токе элемента настройки F6

Временная кривая показана на рис.4.7.

· Время задержки защиты при низком напряжении питания: когда напряжение питания ниже установленного значения, время срабатывания защиты составляет <3 секунды.

· Время задержки защиты при высоком напряжении питания : когда напряжение питания выше установленного значения, время действия защиты составляет< 3 секунды.

· Время запаздывания защиты от нагруженного короткого замыкания: <0,1 секунды, ток более чем в 8 раз превышает номинальный ток

устройства плавного пуска.

Примечание:Приведенные выше параметры времени относятся к моменту обнаружения действительного сигнала до выдачи команды защиты от отключения. Значения параметров приведены только для справки. Если он не соответствует требованиям пользователя, для обеспечения безопасности должны бытьустановлены дополнительные специальные защитные устройства.

# 6. Анализ неисправностей

# 6.1 Обзор

- · Если возникает проблема с приложением плавного пуска, эта глава будет использоваться в качестве руководства.
- · При возникновении проблем с приложением плавного пуска тип неисправности будет отображаться на ЖК-дисплее.

# 6.2 Общие проблемы и контрмеры

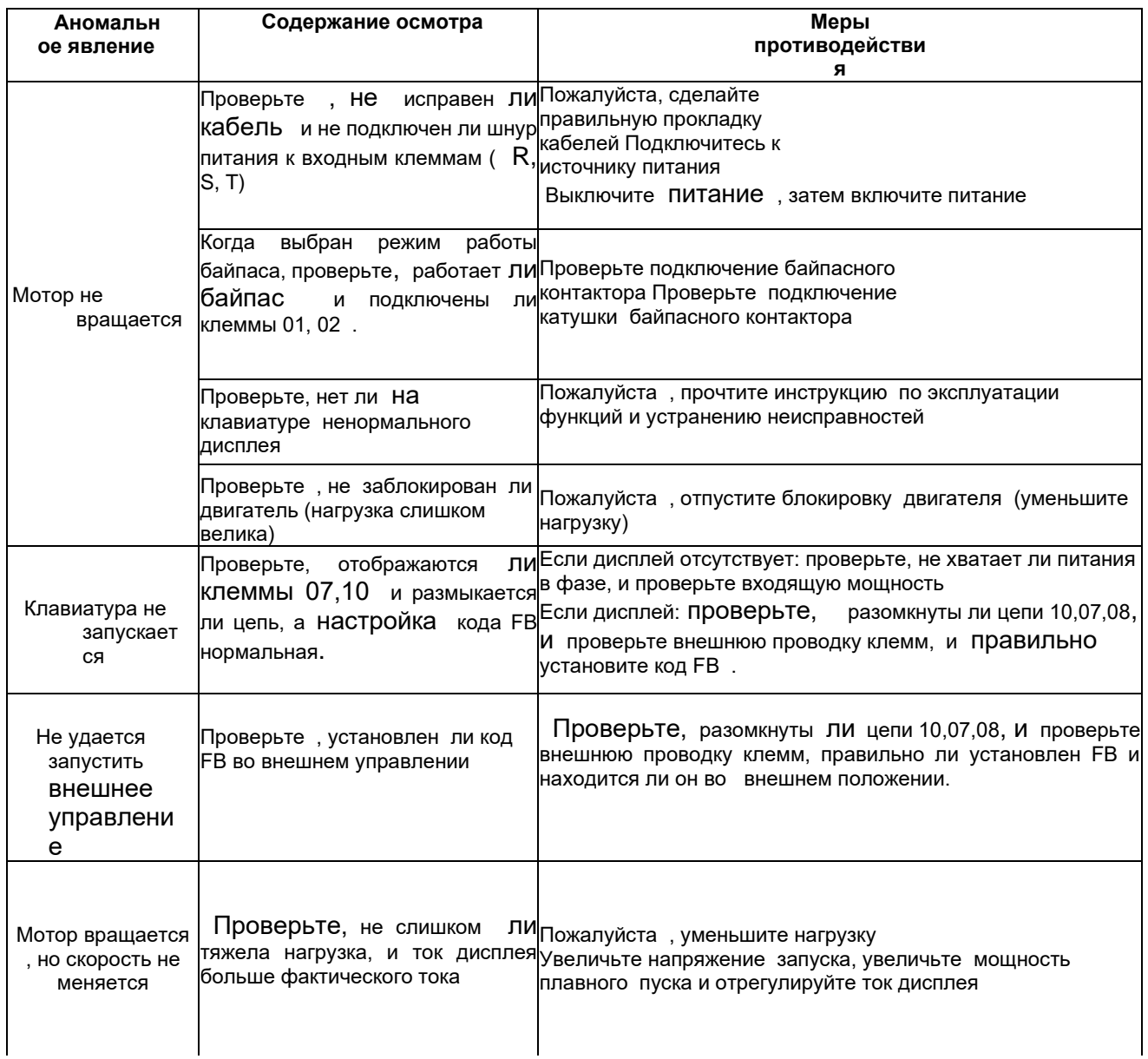

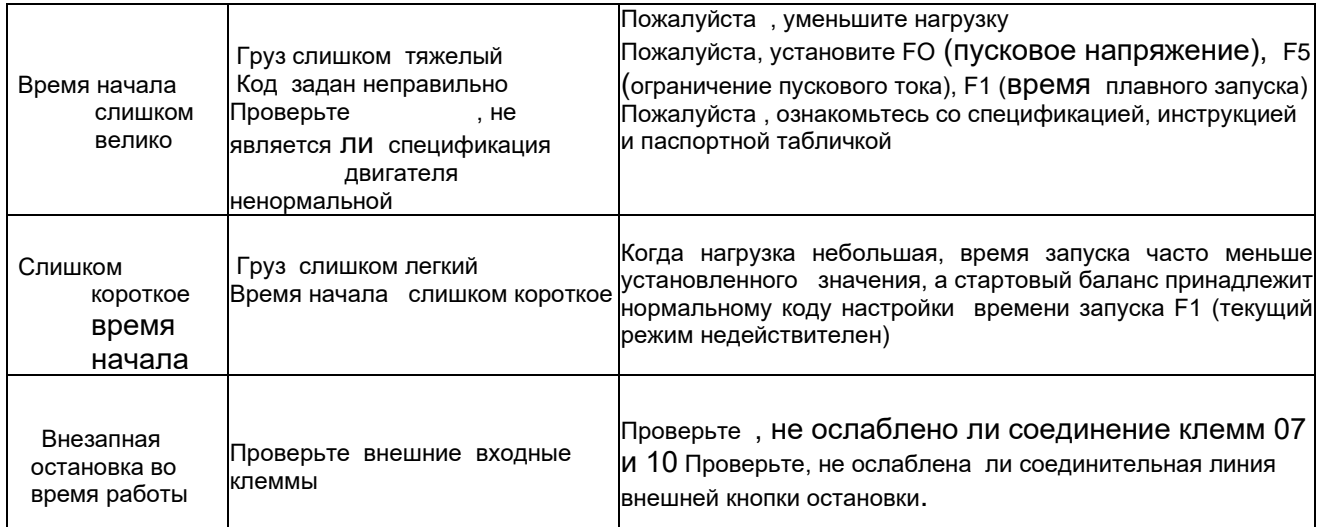

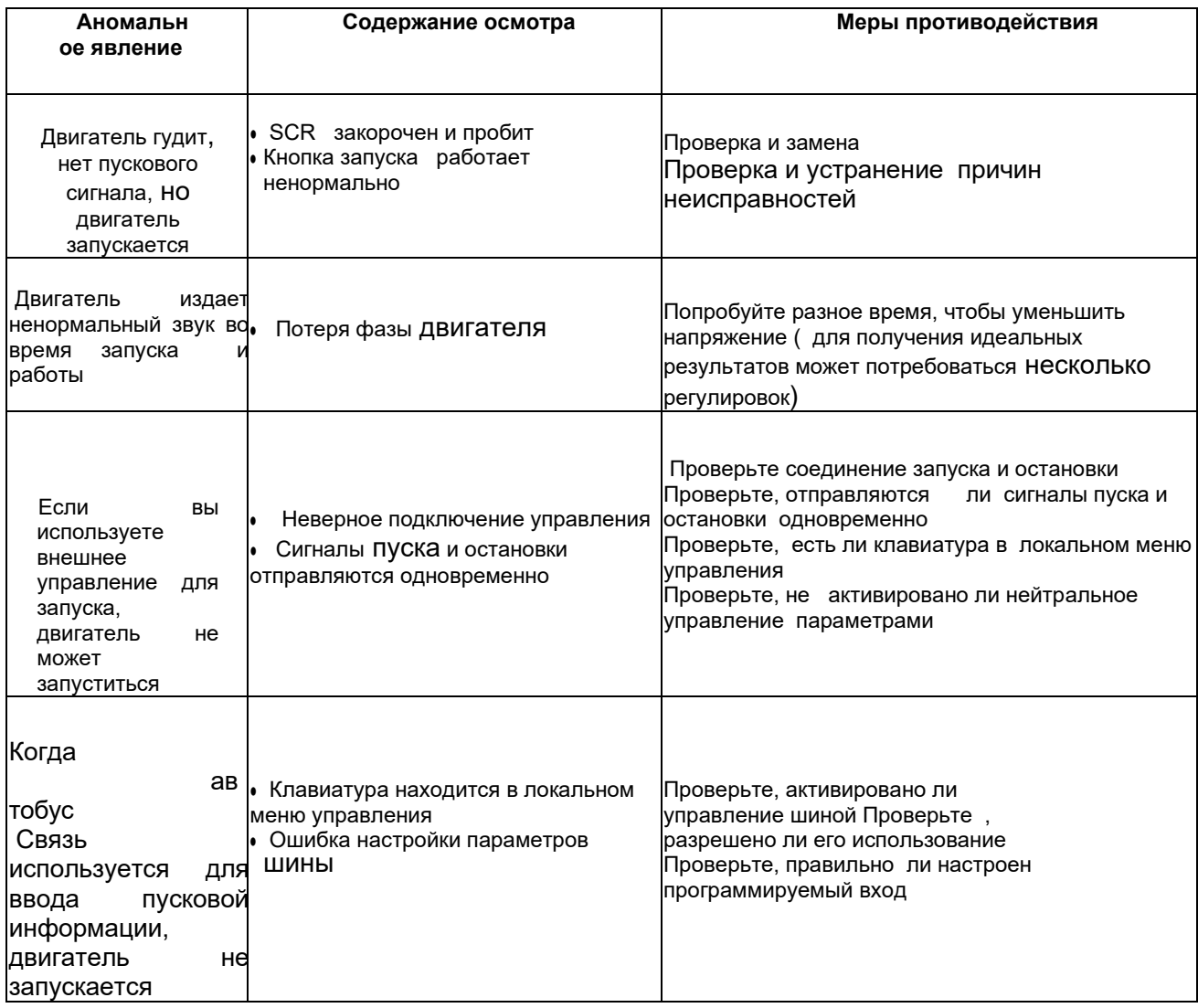

# 6.3 Коды неисправностей и решения

Отображение и описание

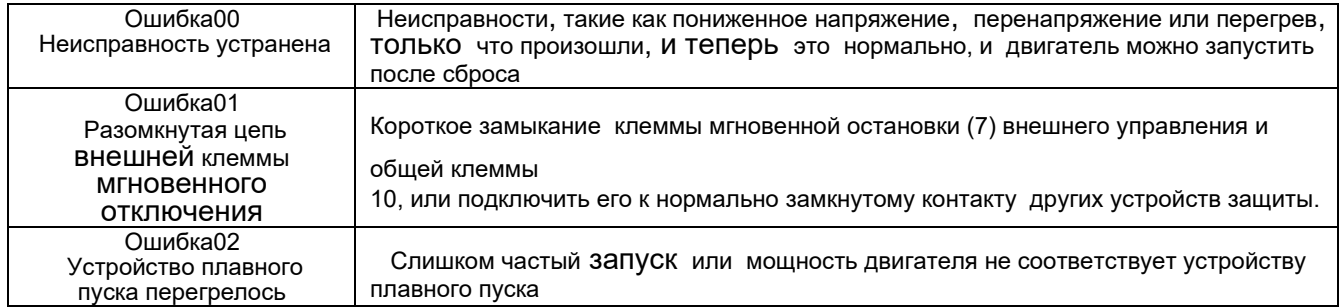

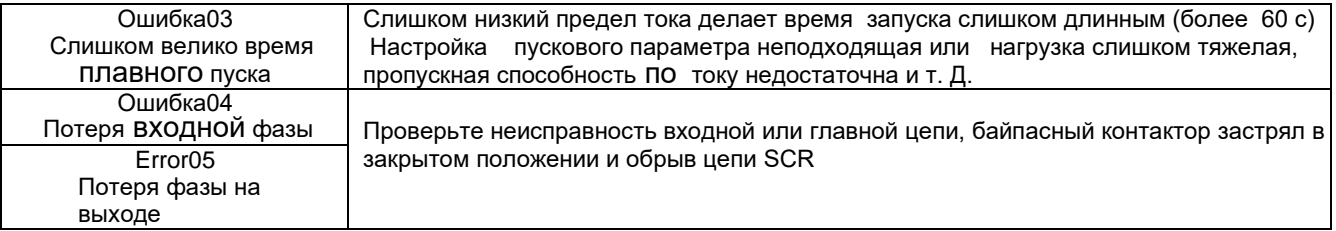

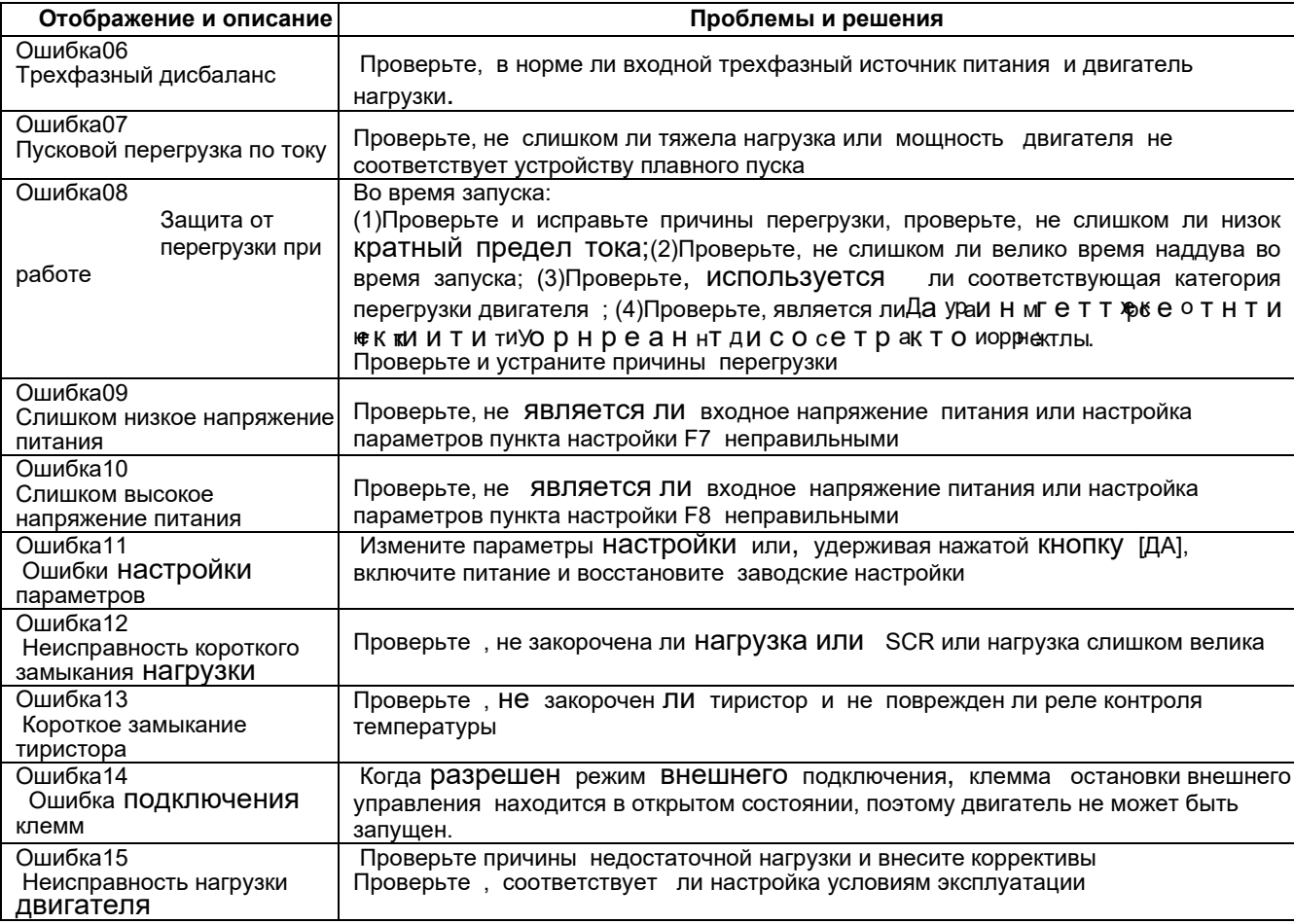

#### Замечание:

1. Некоторые явления неисправности связаны друг с другом. Например, когда сообщается о перегреве устройства плавного пуска Error02, это может быть связано с перегрузкой по току или коротким замыканием нагрузки. Поэтому при проверке неисправности необходимо тщательно рассмотреть ВОПРОС о точном определении точки неисправности.

2. Когда устройство плавного пуска успешно запускает двигатель, это означает, что он уже работает. Если отображается «выполняется...» в это время. Когда двигатель перестанет работать, убедитесь, что DIPпереключатель находится в режиме байпаса.

# 7. Протокол связи MODBUS

#### 7.1 Обзор протокола связи Modbus RTU

Modbus - это последовательный асинхронный протокол связи. Его физический интерфейс - RS485. Modbus разработан для modiconPL С и имеет структурные характеристики ПЛК. В сетевом управлении Modbus устройство плавного пуска можно сравнить с ПЛК для чтения и записи. Устройство плавного пуска отображает управление пуском-остановом, информацию о состоянии (ток, неисправность и т. д.) и функциональные параметры с областью регистра удержания (4XXX). Он считывается и записывается через главную статистику PL во время использования.

#### 7.1.1 Электрический интерфейс

RS485 полудуплекс

Параметры связи: скорость передачи данных: 9600; 8 бит данных; нет бита четности; 1 стоповый бит. .

#### 7.1.2 Формат коммуникационных данных

Формат данных

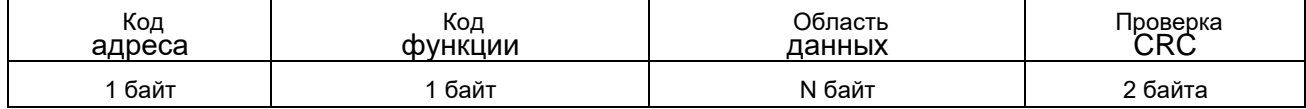

#### 7.2 Связанная настройка устройства плавного пуска

#### 7.2.1 Адрес регистрации

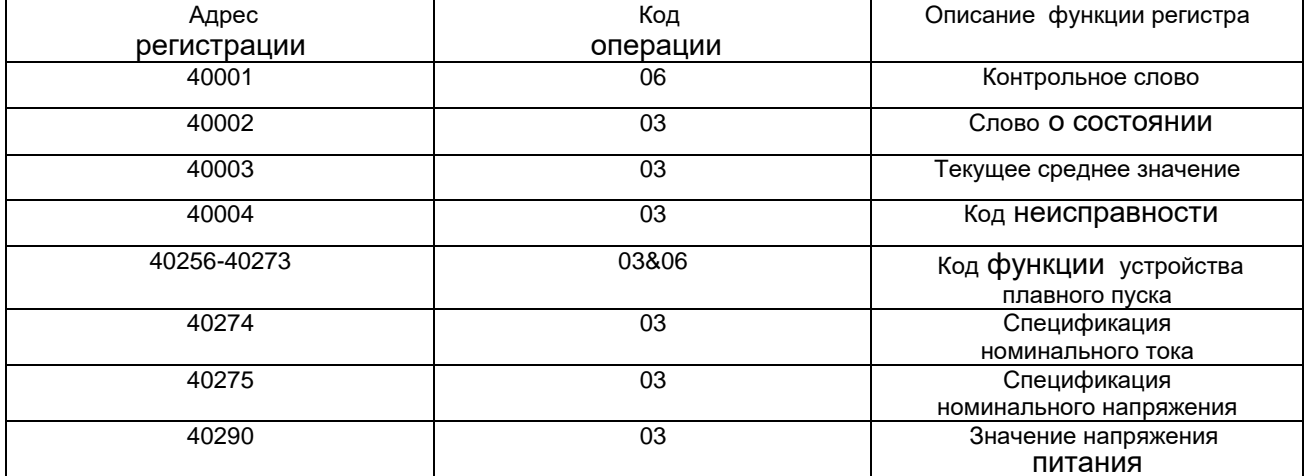

(1) Регистр, не указанный выше, является незаконным и не может быть прочитан или записан. В противном случае ведомая станция сообщит контроллеру код исключения.

(2) Все адреса данных ссылаются на 40 000. т.е. адрес катушки реле 40001 равен 0001, а адрес 402567 равен 0100 (шестнадцатеричный).

#### 7.2.2 Код поддержки

Плавный пуск поддерживает только следующие коды. Если используются другие коды, будет указан код исключения 01.

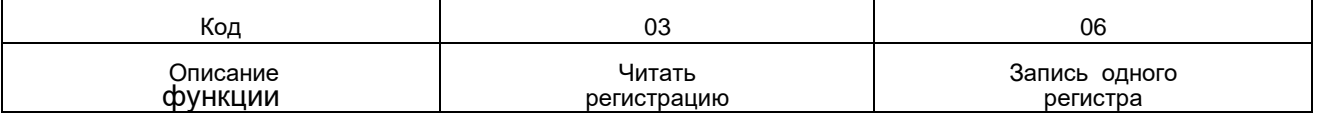

Код 03 считывается только одним словом (WORD)

#### 7.2.3 Описание реестра

·40001 регистр команд

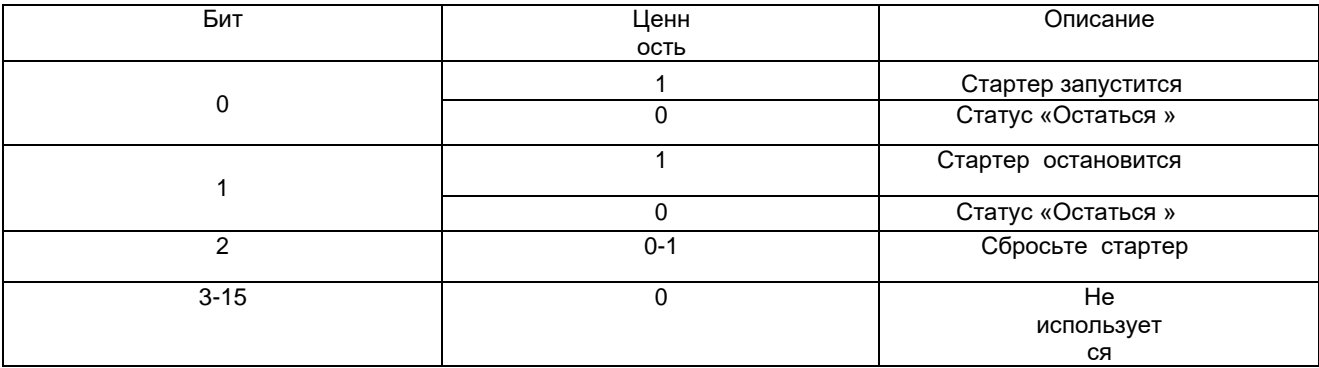

Например:Сделайте плавный пуск с ведомым адресом 02, контроллер отправляет 02 06 00 01 00 01, если команда выполняется нормально, код возврата 020600010001. Может ли стартер нормально запуститься, следует проверить регистр состояния. Если есть неисправность, вы должны отправить 02 06 00 01 00 04 для ответа.

#### · Адрес регистрации 40002 status register

Регистр состояния отражает состояние устройства плавного пуска и представлен словом.

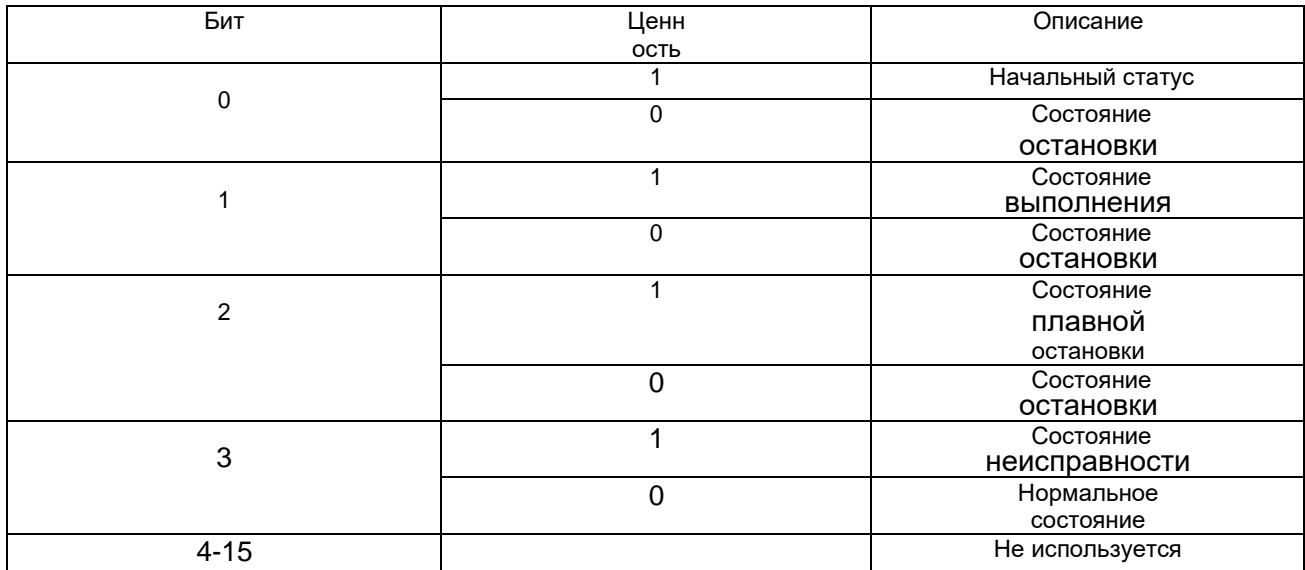

Например: Считывание кода регистра состояния 020 300 02 00 01

Если стартер находится в процессе запуска, код возврата 0203 02 00 01

Если стартер выходит из строя, код возврата - 02 03 02 00 08, а тип неисправности можно прочитать в соответствии с 4.

· 40003 Текущее среднее значение (шестнадцатеричное)

Эта величина отражает среднее значение трехфазного фактического тока двигателя (в т.ч. -

десятичного) Например: ток считывания

Отправить код 02 03 00 02 00 01

Если ток равен 235A, верните 0203 02 09 2E (возвращаемое значение является фактическим текущим значением) · Код неисправности 40004 (шестнадцатеричный)

Когда регистр состояния 40002 бит 3 равен 1, это означает, что плавный пуск находится в состоянии сбоя.

Код неисправности соответствует версии 6.1. Например:Отправить код 02 03 00 04 00 01

Если он возвращает 02 03 02 00 04, это означает, что текущая входная фаза отсутствует (код неисправности 04).

Регистр параметров функции 40ХХХ устройства плавного пуска

40256-40274 являются регистрами функций, соответствующий адрес - 0Х0100-0Х0112, адрес старшего байта - 01, адрес младшего байта - 0X00-0X12, а соответствующий код функции F0-FL согласуется с таблицей кодов функций 4.2. Например, адрес 0Х109 соответствует коду функции F9 (режим запуска). Эти коды могут быть прочитаны и записаны. В следующих примерах приведено описание его использования:

Пример 1: Считывание кода функции F5 (предельное

значение тока) Отправить код 02 03 0105 0001

Возвращает значение t: код функции F5 read 020302015E означает, что текущее предельное значение равно 350 %.

#### Пример 2: Считывание кода функции FA (уровень

защиты) Отправить код 02 03 01 0А 00 01

Возвращает значение кода функции чтения FA 0203 02 00 03, а уровень защиты от чтения равен 3

# Пример 1: Перепишите код функции плавного пуска 05 (пусковой ток) на 250%

Хост отправляет код 0206 01 05 00 FA, код возврата плавного старта - 0206 01 05 00 FA; Если он возвращает 0286 03, это означает, что невозможно записать, возможно, стартер запущен.

### 7.3 Нормальная реакция

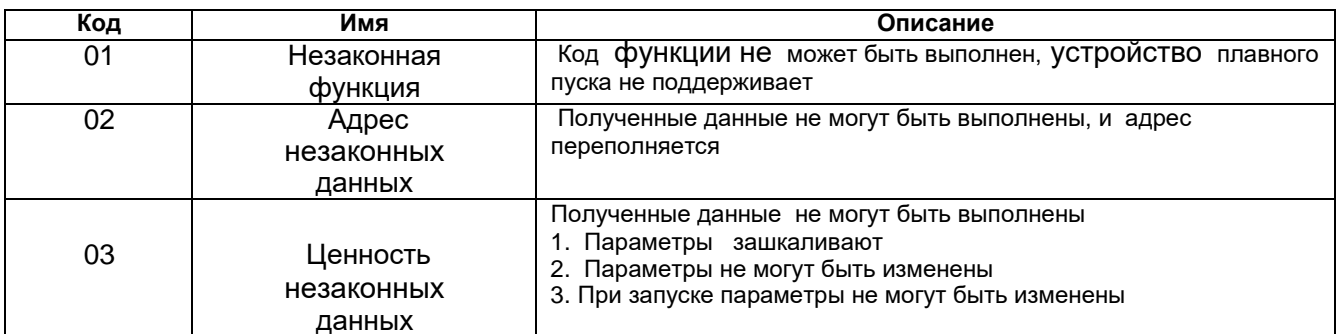

#### 7.3.1 01 Код незаконной функции 01

Формат справочного сообщения главной станции:

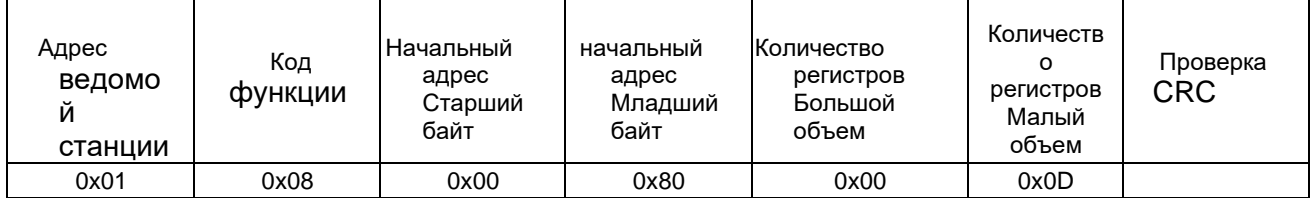

Этот протокол не использует код функции 0х08, поэтому ведомая станция отвечает:

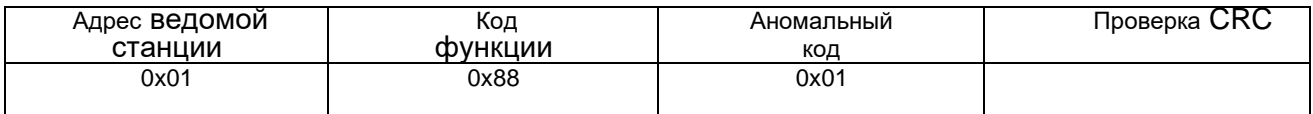

# **7.3.2 Адрес нелегальной функции 02**

Формат справочного сообщения главной станции:

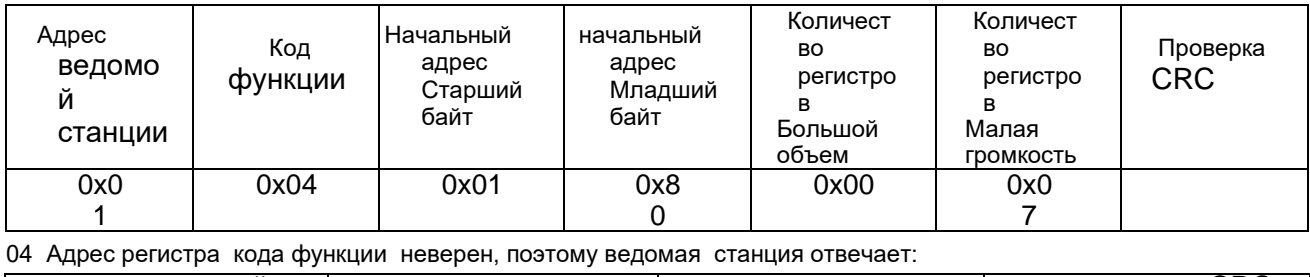

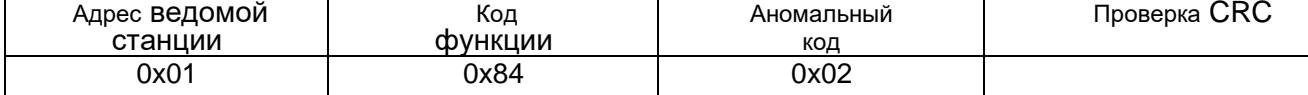

#### **7.3.3 Значение незаконных данных 03**

Формат справочного сообщения главной станции:

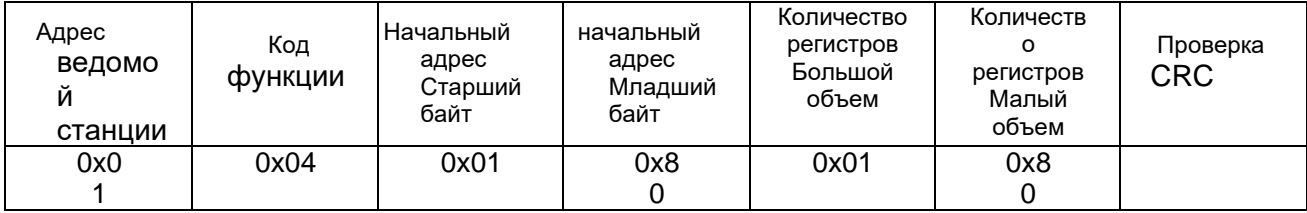

04 Адрес регистра кода функции неверен, поэтому ведомая станция отвечает:

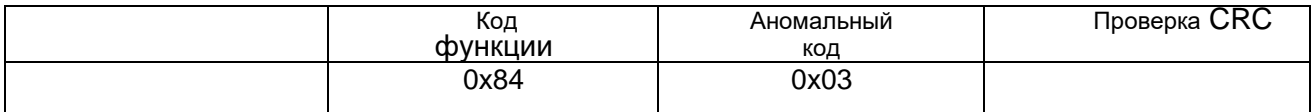

## **7.4 Меры предосторожности при использовании**

(1) Адрес связи , скорость связи и режим проверки устройства плавного пуска должны совпадать с настройками связи контроллера.

(2) Если данные ответа не могут быть получены, проверьте приведенные выше настройки параметров,

правильность подключения к терминалу 485 и правильность проверки CRC .

(3) При обмене данными с несколькими блоками HRS резистор 120 Ом должен быть подключен к обоим концам AB на последнем блоке.

(4) При подключении к другим устройствам Modbus его следует подключать следующим образом:

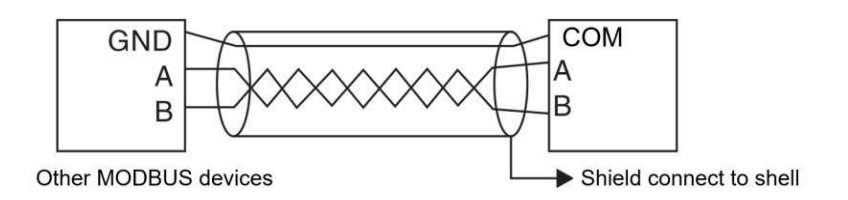

# **8. Меры предосторожности при использовании и ежедневном обслуживании HRS**

#### **8.1 Меры предосторожности при использовании приложения**

#### ●Предотвращение поражения электрическим током

После того, как входная клемма устройства плавного пуска HRS подключена к источнику питания, когда нагрузка разомкнута или происходит потеря фазы, даже в состоянии остановки выходная клемма все равно будет иметь довольно высокое индуцированное напряжение. Не прикасайтесь к выходной клемме устройства плавного пуска, иначе возникнет опасность поражения электрическим током.

 Печатная плата управления устройства плавного пуска HRS имеет напряжение 380 В, что может привести к поражению электрическим током во время ввода в эксплуатацию.

#### ●Индуцированное напряжение

Индуцированное напряжение на выходном конце устройства плавного пуска HRS без нагрузки является нормальным и не влияет на использование. Индуцированное напряжение генерируется утечкой RCR (твердотельные полупроводниковые приборы, такие как тиристор, GTR, IGBT и т. д., имеют различную степеньутечки) и переменным током цепи сопротивления-емкости фильтра dv/dt. Используйте вольтметр для измерения нуля, около 100 ~ 220 В (в зависимости от внутреннего сопротивления вольтметра). Нагрузочная способность этого индуцированного напряжения очень мала и исчезает после подключения выхода к нагрузке.

#### ●Компенсационный конденсатор

Конденсатор компенсации реактивной мощности, используемый для улучшения коэффициента мощности, должен быть подключен к входному концу устройства плавного пуска HRS и не должен быть подключен к выходному концу, иначеэто повредит устройство питания SCR в устройстве плавного пуска.

#### • Мегаомметр

Не используйте мегаомметр для измерения сопротивления изоляции между входом и выходом устройства плавного пуска HRS, в противном случае SCR и плата управления устройства плавного пуска могут выйти из строяиз-за перенапряжения.

Мегаомметр можно использовать для измерения изоляции фазы-фазы и фазы-земли устройства плавного пуска HRS, но следует использовать три провода короткого замыкания для короткого замыкания входных и выходных клемм трех фаз и отключения всех вилок на плате управления.

При измерении изоляции двигателя также следует придерживаться вышеуказанных принципов.

● Ввод и вывод

Не подключайте входные и выходные клеммы главной цепи устройства плавного пуска HRS в обратном порядке, иначе это вызовет неожиданные действия устройства плавного пуска и может повредить устройство плавного пуска и двигатель.

#### ● Последовательность фаз байпаса

При использовании байпасного контактора последовательность фаз пусковой цепи должна соответствовать последовательности фаз байпасной цепи, в противном случае при переключении байпаса произойдет межфазное короткое замыкание, в результате чего воздушный автоматический выключатель выйдет из строя и даже повредит оборудование.

●Низкий уровень напряжения

Клеммы 7, 8, 9, 10 и 11 используют внутреннее рабочее напряжение, и к этим клеммам нельзя подключать другие

внешние источники питания, иначе внутренняя цепь устройства плавного пуска будет повреждена.

● Уровень рабочего напряжения устройства плавного пуска

13, 14 terminals используют внешнее рабочее напряжение переменного тока 380 В, не подключайте к этим клеммам другие уровни напряжения. В противном случае будет повреждена внутренняя цепь устройства плавного пуска.

#### **8.2 Ежедневное обслуживание устройства плавного пуска**

●Предотвращение поражения электрическим током и пыли

Если пыли слишком много, уровень изоляции устройства плавного пуска будет снижен, и устройство плавного пуска может работать неправильно.

- a. Утечка и искрение в первичной цепи поставят под угрозу оборудование;
- b. Утечка, короткое замыкание во вторичной цепи, отказ управления;
- c. Тепловое сопротивление радиатора увеличивается, а температура SCR увеличивается.
- ●Уборка пыли
- a. Используйте чистую и сухую щетку, чтобы аккуратно смахнуть пыль;
- b. Сдуйте пыль сжатым воздухом.

#### ●Конденсация

Если образуется иней, уровень изоляции устройства плавного пуска будет снижен, и устройство плавного пуска может работать неправильно.

a. Утечка и искрение в первичной цепи поставят под угрозу оборудование;

b. Утечка, короткое замыкание во вторичной цепи, отказ управления;

- c. Усиливают коррозию сиденья металлических деталей.
- ●Сухой
- a. Сушка с помощью электропродувки или электропечи ;
- b. Осушение в распределительной комнате.

#### **Таблица 1. Область применения**

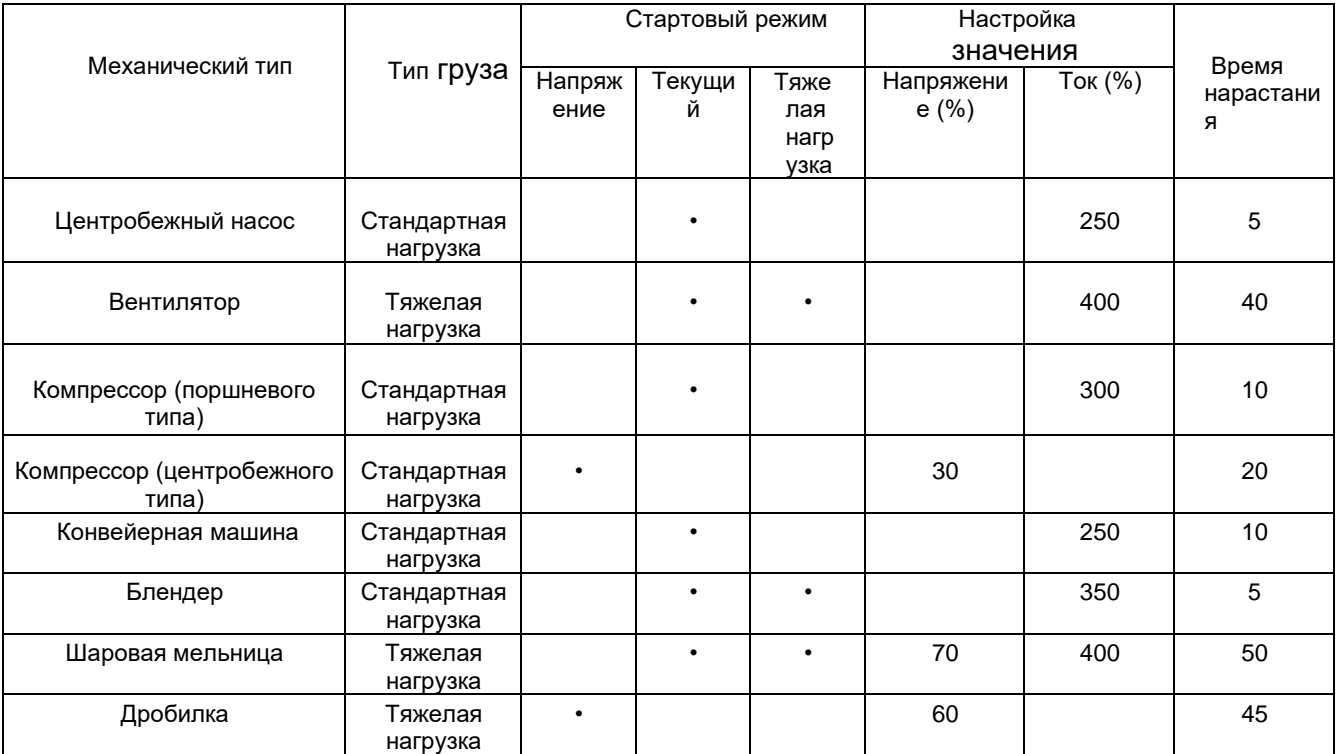

#### **Таблица 2. Спецификация и параметры периферийных аксессуаров**

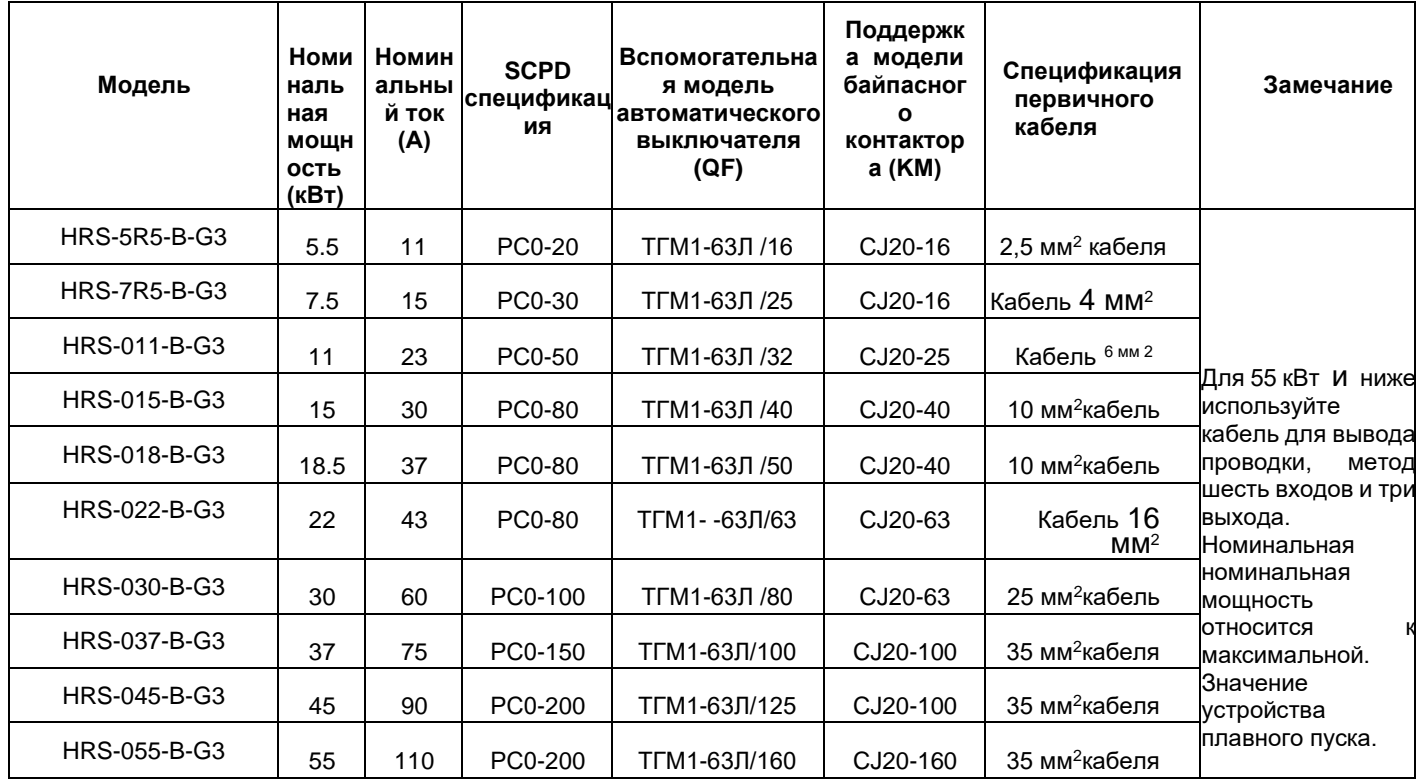

Мягкий стартер серии HRS (5,5 кВт ~ 55 кВт)

Заметка: Тем спецификация параметр список из периферийный

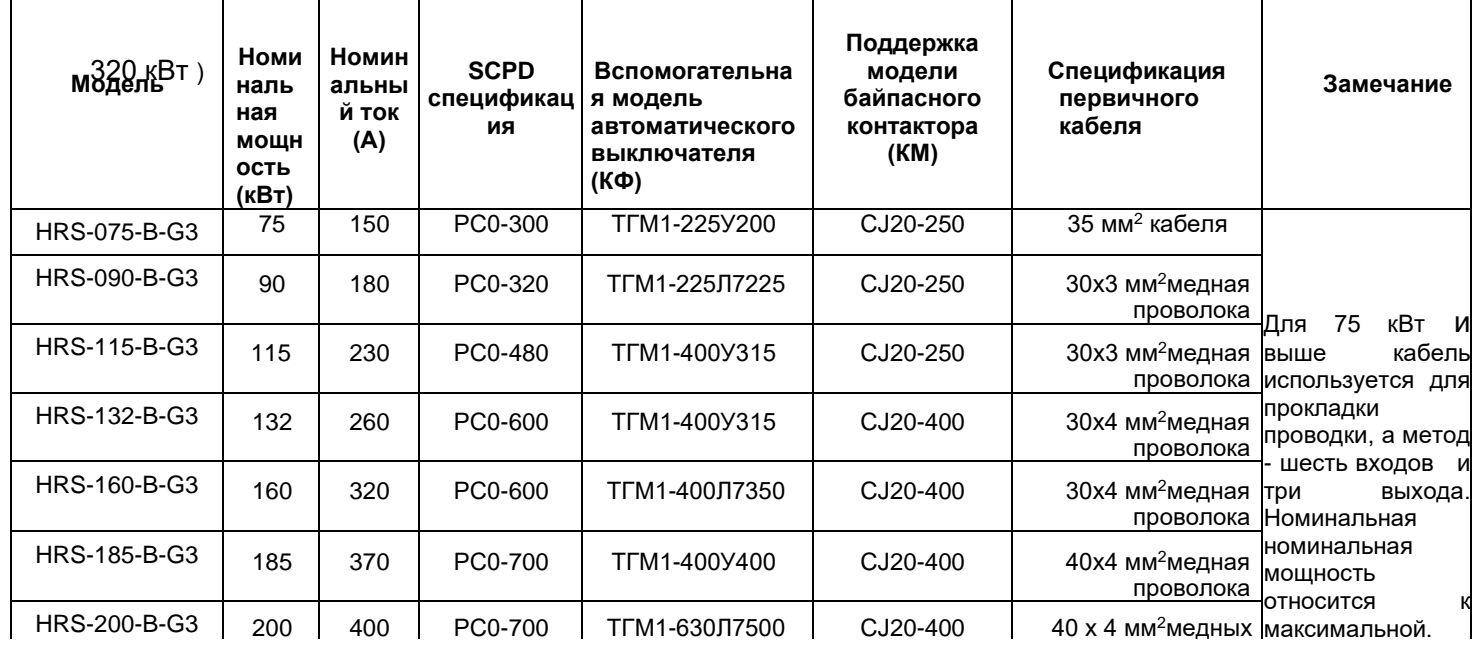

принадлежности есть для ссылкаЧАСОВ Серия Мягкий Стартер( 75кВт ~

Примечание: Список параметров спецификации периферийных аксессуаров приведен для справки справки

# Мягкий стартер серии  $HRS$  (400кВт ~ 630 кВт)

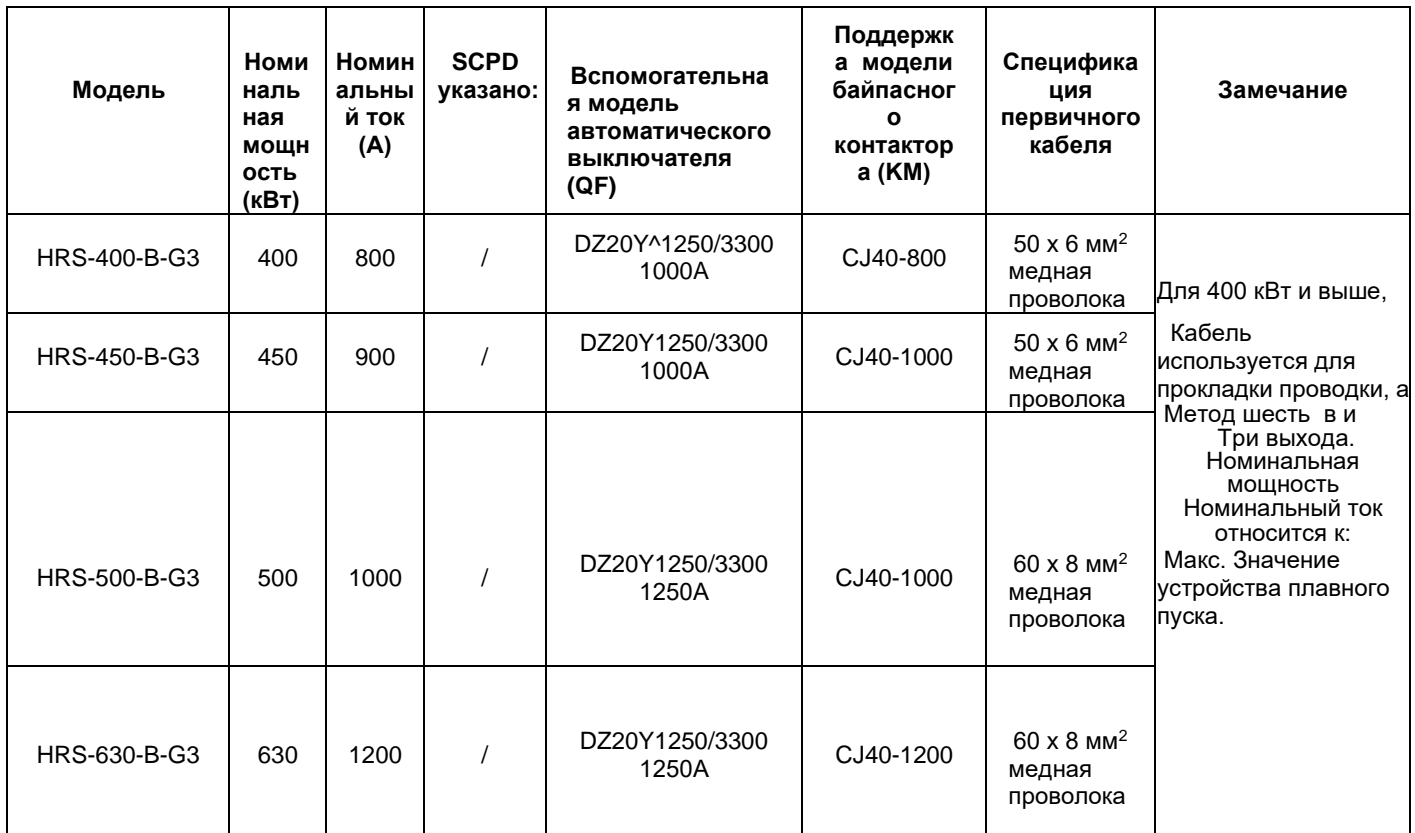

Примечание: Список параметров спецификации периферийных аксессуаров приведен для справки

### **Гарантийное соглашение**

1. Если продукт выходит из строя в течение 12 месяцев с даты покупки, но не более чем через 18 месяцев после даты изготовления, указанной на паспортной табличке, компания предоставляет бесплатные услуги по техническому обслуживанию, если продукт выходит из строя при нормальном хранении и использовании.

2. В течениегарантийного срока, если возникнут следующие ситуации, компания будет взимать определенную сумму платы за обслуживание в зависимости от ситуации.

- a) Сбои, вызванные нестрогим соблюдением «Руководства по эксплуатации » или превышением стандартных спецификаций в среде, требуемой «Руководством по эксплуатации»;
- b) Неисправность , вызванная использованием продукта для ненормальных функций;
- c) Неисправность , вызванная самостоятельным ремонтом или модификацией без разрешения;
- d) Повреждения, вызванные неправильным хранением, падением или другими внешними факторами после покупки;
- e) Сбои, вызванные стихийными бедствиями, такими как аномальное напряжение, молния, водяной туман,

пожар, солевая коррозия, газовая коррозия, землетрясения, штормы или сопутствующие бедствия;

f) Несанкционированное разрывание идентификационных данных продукта (например, отрывание этикеток,

шильдиков и т.д.); Кузов не соответствует гарантийному талону.

- 3. Плата за услугу рассчитывается в соответствии с фактической стоимостью. При наличии другого договора приоритет отдается договору.
- 4. Если у вас есть какие-либо вопросы, вы можете связаться с агентом или связаться с нашей компанией напрямую.
- 5. Для продукции, срок гарантии которой превышает гарантийный срок, наша компания также предоставляет пожизненное платное техническое обслуживание!

Спасибо, что выбрали продукт HNC. Любая техническая поддержка, пожалуйста, не стесняйтесь обращаться в нашу службу поддержки Тел.: 86(20) 84898493 Факс: 86(20)61082610 URL-адрес: [www.hncelectric.com](http://www.hncelectric.com/)

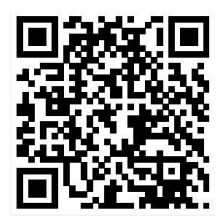